| <u></u>                             | Directorate                          | Examinations Administration and Certification |
|-------------------------------------|--------------------------------------|-----------------------------------------------|
|                                     | Function                             | Data Processing                               |
|                                     | Document Type                        | Manual                                        |
| BOTSWANA<br>EXAMINATIONS<br>COUNCIL | Document No.                         | BEC/EAC/DP/Man02.v1                           |
|                                     | Effective Date                       | 01-10-2015                                    |
| Title                               | MALEPA User Manual for BGCSE Centres |                                               |

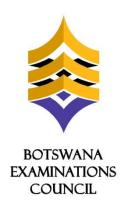

# Manual for:

# **MALEPA User Manual for BGCSE Centres**

# **Document Reference:**

BEC/EAC/DP/Man02.v1

| <u></u>                             | Directorate                          | Examinations Administration and Certification |
|-------------------------------------|--------------------------------------|-----------------------------------------------|
|                                     | Function                             | Data Processing                               |
|                                     | Document Type                        | Manual                                        |
| BOTSWANA<br>EXAMINATIONS<br>COUNCIL | Document No.                         | BEC/EAC/DP/Man02.v1                           |
|                                     | Effective Date                       | 01-10-2015                                    |
| Title                               | MALEPA User Manual for BGCSE Centres |                                               |

## **DOCUMENT CONTROL SHEET**

## Preparation

|              | Name               | Date |
|--------------|--------------------|------|
| Prepared by: | Wame Ponatshego    |      |
|              | Agisanang Makgotwa |      |
|              | Sedumedi Pule      |      |
|              | One Moreo          |      |
|              | Chendzimu Makobole |      |
|              | Oduetse Setlhare   |      |

#### Release

| Version | Date Released | Pages Affected | Remarks |
|---------|---------------|----------------|---------|
| v1      |               |                |         |
|         |               |                |         |
|         |               |                |         |

## **Approval - Document Sign off**

| Name             | Role         | Date       | Signature |
|------------------|--------------|------------|-----------|
| Oduetse Setlhare | Manager DP   | 07-10-2015 | Signed    |
| Dorcas Morake    | Director EAC | 07-10-2015 | Signed    |
|                  |              |            |           |

| Revision History |             |         |      |
|------------------|-------------|---------|------|
| Change Made By   | Description | Version | Date |
|                  |             |         |      |
|                  |             |         |      |

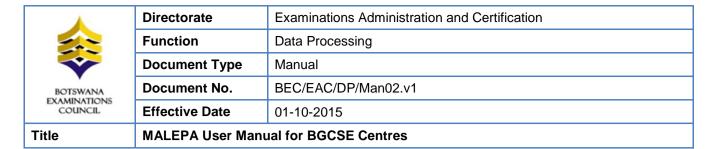

### **TABLE OF CONTENTS**

| 1.           | INTRODUCTION                                       | 2  |
|--------------|----------------------------------------------------|----|
| 2.           | SCOPE                                              | 2  |
| 3.           | REFERENCES                                         | 2  |
| 4.           | TERMS AND ABBREVIATIONS                            | 2  |
| <b>4</b> . I | I Terms and Definitions                            | 2  |
| 4.2          | 2 Abbreviations                                    | 2  |
| 5.           | MALEPA MINIMUM SPECIFICATIONS                      | 3  |
| 5.1          | I Internet                                         | 3  |
| 5.2          | 2 User Interface                                   | 3  |
| 6.           | HOW TO LOGON TO MALEPA APPLICATION                 | 4  |
| 7.           | STEPS TO CHANGE YOUR MALEPA PASSWORD               | 8  |
| 8.           | CANDIDATE REGISTRATION                             | 9  |
| 8.1          | I. Centre Candidate Registration                   | 9  |
| 8.2          | 2. Registration Corrections                        | 11 |
| 8.3          | 3. Entry Amendments                                | 14 |
| 8.4          | 4. Reports                                         | 20 |
| 9.           | FORECAST GRADES                                    | 24 |
| 9.1          | I. Entry of Candidates Forecast Grades             | 26 |
| 9.2          | 2. GENERATE FORECAST GRADES REPORT                 | 35 |
| 9.3          | 3. Bulk Entry of Candidate Forecast Grades         | 40 |
| 9.4          | 4. FORECAST GRADES REPORT                          | 45 |
| 10.          | COURSEWORK/PRACTICAL MARKS CAPTURE                 | 52 |
| 10.          | I.I. ENTRY OF CANDIDATE COURSEWORK MARKS (TEACHER) | 53 |
| 10.          | 0.2. Coursework Summary Mark sheet                 | 61 |
| 11.          | ASSOCIATED DOCUMENTS                               | 68 |

| <u></u>                             | Directorate                          | Examinations Administration and Certification |
|-------------------------------------|--------------------------------------|-----------------------------------------------|
|                                     | Function                             | Data Processing                               |
|                                     | Document Type                        | Manual                                        |
| BOTSWANA<br>EXAMINATIONS<br>COUNCIL | Document No.                         | BEC/EAC/DP/Man02.v1                           |
|                                     | Effective Date                       | 01-10-2015                                    |
| Title                               | MALEPA User Manual for BGCSE Centres |                                               |

### 1. Introduction

This User Manual was developed to assist the Botswana General Certificate of Secondary Education centres as they use the MALEPA Application.

## 2. Scope

The manual will assist in the implementation of the following procedures;

- Logging in to the system and navigation
- · Change your password
- Registration
- Entry Amendments
- Capturing of Forecast Grades
- · Capturing of Coursework Marks

### 3. References

MALEPA System.

### 4. Terms and Abbreviations

### 4.1 Terms and Definitions

### 4.1.1 MALEPA

The BEC business system used for processing data for all national examinations that BEC conducts.

#### 4.1.2 Series

A group of examinations in the range with the same closing date for entries and timetable period.

### 4.2 Abbreviations

**BEC** Botswana Examinations Council

**EAC** Examinations Administration and Certification

**DP** Data Processing

|                                     | Directorate                          | Examinations Administration and Certification |
|-------------------------------------|--------------------------------------|-----------------------------------------------|
|                                     | Function                             | Data Processing                               |
|                                     | Document Type                        | Manual                                        |
| BOTSWANA<br>EXAMINATIONS<br>COUNCIL | Document No.                         | BEC/EAC/DP/Man02.v1                           |
|                                     | Effective Date                       | 01-10-2015                                    |
| Title                               | MALEPA User Manual for BGCSE Centres |                                               |

# 5. MALEPA Minimum Specifications

### 5.1 Internet

The user interface to the MALEPA application is web browser based, therefore you require internet access to use the application.

The minimum internet Speed/Bandwidth required to access MALEPA application is 512 kbps but a Speed/Bandwidth of 1Mbps is recommended.

#### 5.2 User Interface

Currently to access the MALEPA application you need the following web browsers;

- Microsoft Internet Explorer version 5 and above
- Mozilla Firefox version 3.0 and above

When using Microsoft Internet Explorer version 8 and above ensure that the compatibility view is enabled.

|                                     | Directorate                          | Examinations Administration and Certification |
|-------------------------------------|--------------------------------------|-----------------------------------------------|
|                                     | Function                             | Data Processing                               |
|                                     | Document Type                        | Manual                                        |
| BOTSWANA<br>EXAMINATIONS<br>COUNCIL | Document No.                         | BEC/EAC/DP/Man02.v1                           |
|                                     | Effective Date                       | 01-10-2015                                    |
| Title                               | MALEPA User Manual for BGCSE Centres |                                               |

# 6. How to logon to MALEPA Application

- Type the link below on the address bar of your browser (as shown in the screen below) https://malepa.bec.co.bw/
- the following screen will appear,

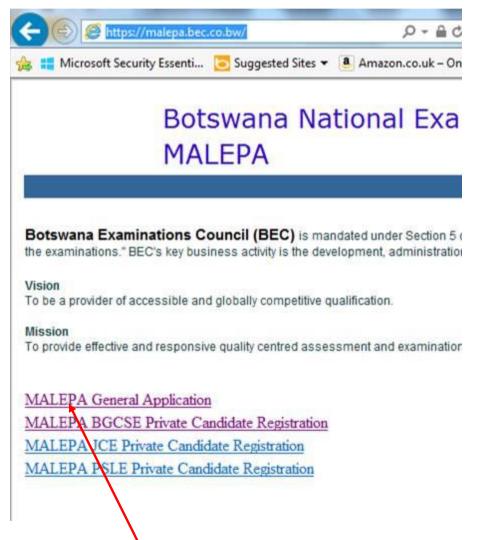

Click on the MALEPA General Application link to login

| <u></u>                             | Directorate                          | Examinations Administration and Certification |
|-------------------------------------|--------------------------------------|-----------------------------------------------|
|                                     | Function                             | Data Processing                               |
|                                     | Document Type                        | Manual                                        |
| BOTSWANA<br>EXAMINATIONS<br>COUNCIL | Document No.                         | BEC/EAC/DP/Man02.v1                           |
|                                     | Effective Date                       | 01-10-2015                                    |
| Title                               | MALEPA User Manual for BGCSE Centres |                                               |

Enter your user name and password on the screen similar to the one below

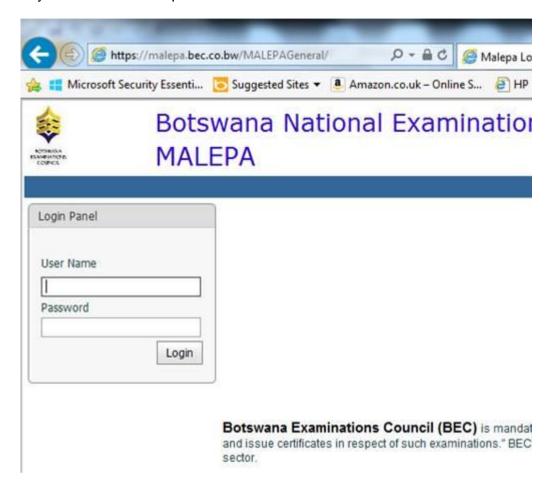

- Then click on the Login button
- After successful login, select the series you want to work with.

### **NOTE: COMPATIBILITY VIEW**

There are two Options to make your browser compatible

### Option 1

- ✓ If Internet Explorer recognizes that the webpage is not compatible, you will see the *Compatibility View button* on the Address bar. At this stage the series will not be available for selection.
- ✓ Click on it; It will take you back to the login panel

| <u></u>                             | Directorate                          | Examinations Administration and Certification |
|-------------------------------------|--------------------------------------|-----------------------------------------------|
|                                     | Function                             | Data Processing                               |
|                                     | Document Type                        | Manual                                        |
| BOTSWANA<br>EXAMINATIONS<br>COUNCIL | Document No.                         | BEC/EAC/DP/Man02.v1                           |
|                                     | Effective Date                       | 01-10-2015                                    |
| Title                               | MALEPA User Manual for BGCSE Centres |                                               |

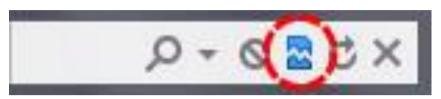

The Compatibility View button

- √ Login again
- Now the series will be available for selection.
- You should now be able to view your Menu on the left of your screen

### Option 2

Click on the Tools icon, then select Compatibility View Settings as shown below ( http://10.86.1.24/n ル・ c Bookings For Yesterday Malepa Login Print Botswana National Examination Processing System Zoom (110%) Safety **MALEPA** Add site to Start menu Manage add-ons Login Panel F12 Developer Tools Go to pinned sites Compatibility View settings Internet options

On the **Compatibility View Settings** pop-up, type **bec.co.bw** under Add this website. Then click **Add** to add the BEC website to compatibility view.

| <u></u>                             | Directorate                          | Examinations Administration and Certification |
|-------------------------------------|--------------------------------------|-----------------------------------------------|
|                                     | Function                             | Data Processing                               |
|                                     | Document Type                        | Manual                                        |
| BOTSWANA<br>EXAMINATIONS<br>COUNCIL | Document No.                         | BEC/EAC/DP/Man02.v1                           |
|                                     | Effective Date                       | 01-10-2015                                    |
| Title                               | MALEPA User Manual for BGCSE Centres |                                               |

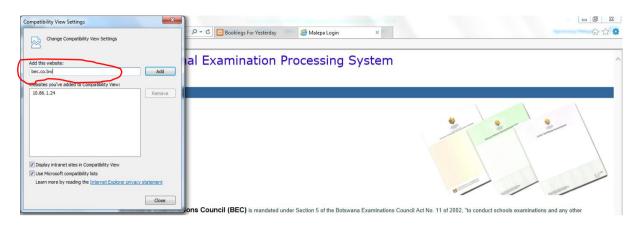

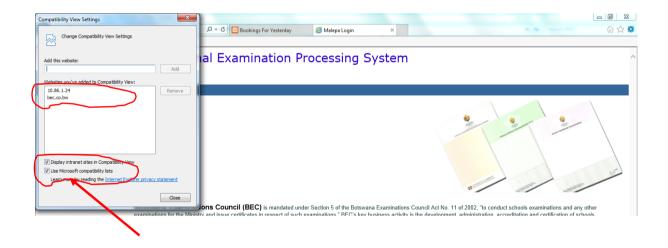

Check all check-boxes. Then click the close button.

Successful completion of these steps means your browser is now compatible with the MALEPA application.

| Title                               | MALEPA User Manual for BGCSE Centres |                                               |
|-------------------------------------|--------------------------------------|-----------------------------------------------|
| BOTSWANA<br>EXAMINATIONS<br>COUNCIL | Effective Date                       | 01-10-2015                                    |
|                                     | Document No.                         | BEC/EAC/DP/Man02.v1                           |
|                                     | Document Type                        | Manual                                        |
|                                     | Function                             | Data Processing                               |
|                                     | Directorate                          | Examinations Administration and Certification |

# 7. Steps to change your MALEPA password

- Logon to MALEPA Application
- Select a Series
- Click on the Change Password button

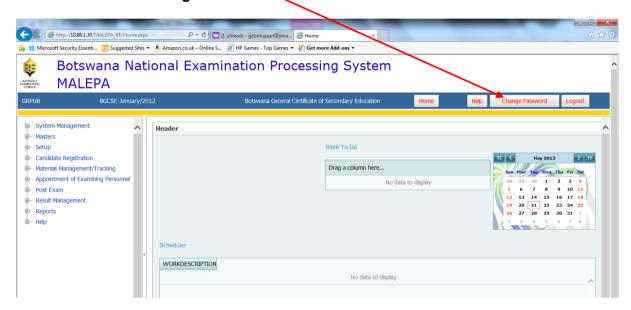

The following window will open for you to enter your new password

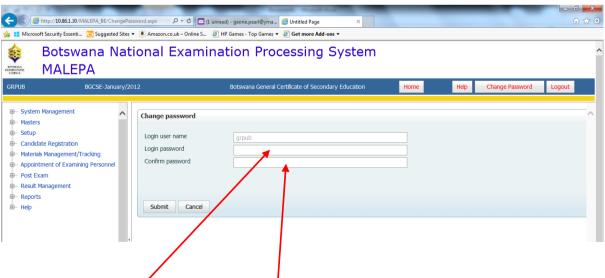

- Enter your new password, then confirm the new password by entering it again
- Click on the Submit button to save your new password
- If you have complied with the BEC Password Policy (BEC/ICT/Pol04), your password will be changed successfully, otherwise you will be advised to comply.

Page 8 of 68

| <u></u>                             | Directorate                          | Examinations Administration and Certification |
|-------------------------------------|--------------------------------------|-----------------------------------------------|
|                                     | Function                             | Data Processing                               |
|                                     | Document Type                        | Manual                                        |
| BOTSWANA<br>EXAMINATIONS<br>COUNCIL | Document No.                         | BEC/EAC/DP/Man02.v1                           |
|                                     | Effective Date                       | 01-10-2015                                    |
| Title                               | MALEPA User Manual for BGCSE Centres |                                               |

# 8. Candidate Registration

### 8.1. Centre Candidate Registration

Navigation: candidate Registration -> Centre candidate Registration

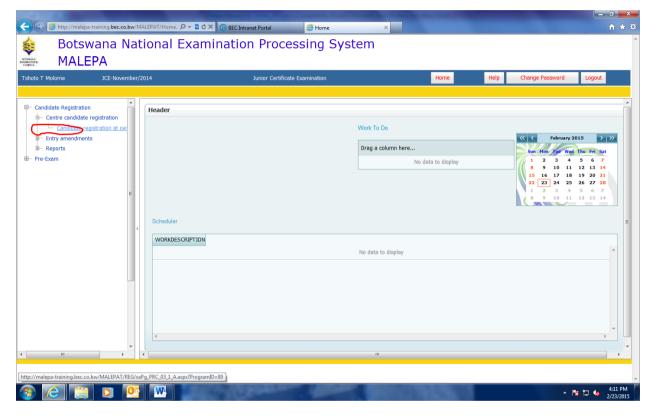

Click candidate registration at Centre/BEC

| BOTSWANA<br>EXAMINATIONS<br>COUNCIL | Directorate                          | Examinations Administration and Certification |
|-------------------------------------|--------------------------------------|-----------------------------------------------|
|                                     | Function                             | Data Processing                               |
|                                     | Document Type                        | Manual                                        |
|                                     | Document No.                         | BEC/EAC/DP/Man02.v1                           |
|                                     | Effective Date                       | 01-10-2015                                    |
| Title                               | MALEPA User Manual for BGCSE Centres |                                               |

The screen like the one below will appear for you to fill candidate details

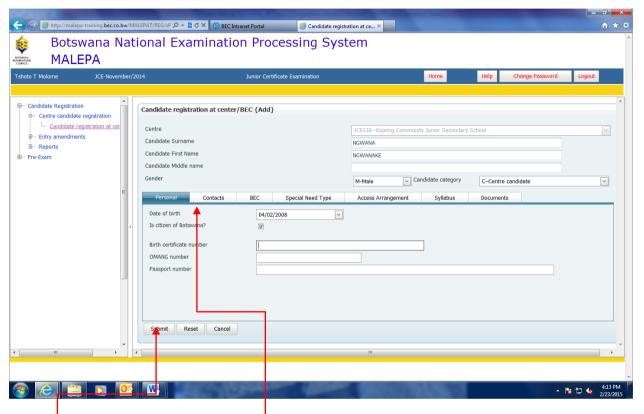

Click on different tabs(personal, special need type, syllabus) and fill candidate details

Click submit button

The screen like the one below will be displayed.

| BOTSWANA<br>EXAMINATIONS<br>COUNCIL | Directorate                          | Examinations Administration and Certification |
|-------------------------------------|--------------------------------------|-----------------------------------------------|
|                                     | Function                             | Data Processing                               |
|                                     | Document Type                        | Manual                                        |
|                                     | Document No.                         | BEC/EAC/DP/Man02.v1                           |
|                                     | Effective Date                       | 01-10-2015                                    |
| Title                               | MALEPA User Manual for BGCSE Centres |                                               |

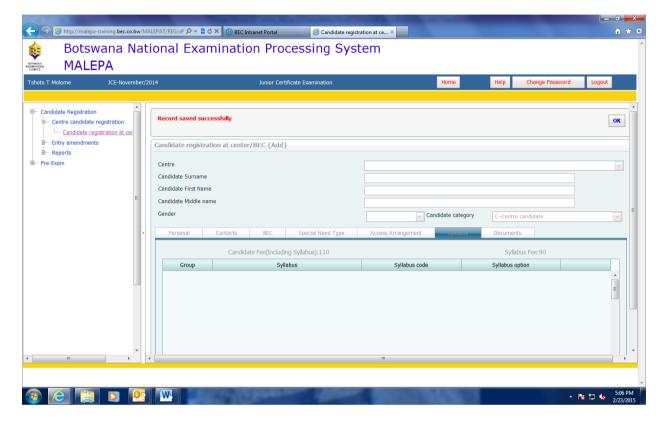

Click ok to complete the registration of the candidate.

### 8.2. Registration Corrections

If we want to correct candidate details select by clicking candidate registration at centre/BEC

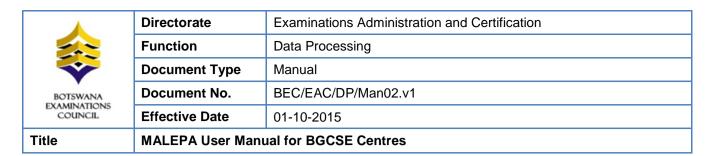

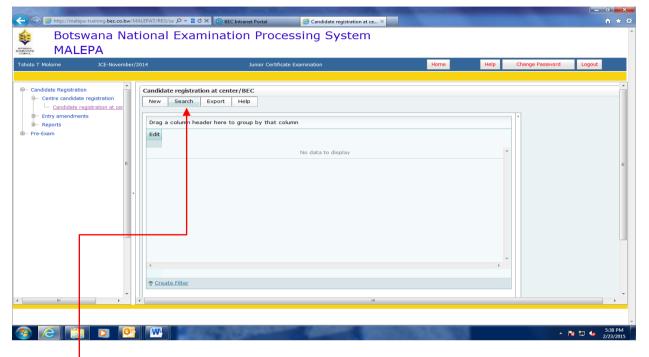

Click search button

The screen like the one below will be displayed.

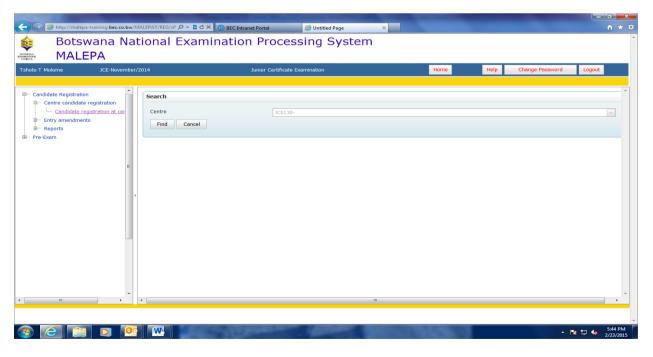

Click the Find button

Page 12 of 68

|                                     | Directorate                          | Examinations Administration and Certification |
|-------------------------------------|--------------------------------------|-----------------------------------------------|
|                                     | Function                             | Data Processing                               |
|                                     | Document Type                        | Manual                                        |
| BOTSWANA<br>EXAMINATIONS<br>COUNCIL | Document No.                         | BEC/EAC/DP/Man02.v1                           |
|                                     | Effective Date                       | 01-10-2015                                    |
| Title                               | MALEPA User Manual for BGCSE Centres |                                               |

The screen like the one below will be displayed.

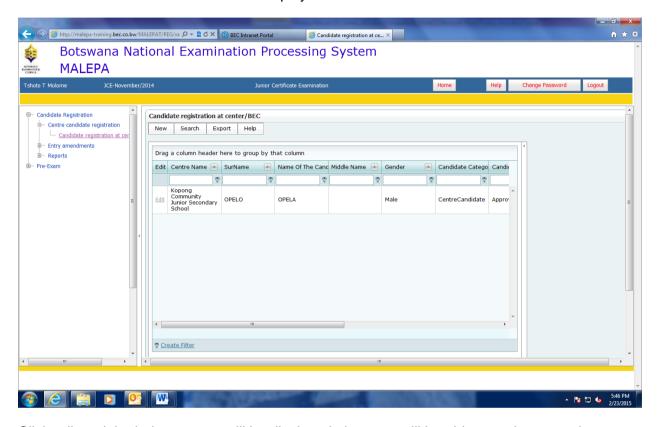

Click edit and the below screen will be displayed, then you will be able to make corrections

When you have completed effecting the corrections, click on the submit button to save the changes.

| BOTSWANA<br>EXAMINATIONS<br>COUNCIL | Directorate                          | Examinations Administration and Certification |
|-------------------------------------|--------------------------------------|-----------------------------------------------|
|                                     | Function                             | Data Processing                               |
|                                     | Document Type                        | Manual                                        |
|                                     | Document No.                         | BEC/EAC/DP/Man02.v1                           |
|                                     | Effective Date                       | 01-10-2015                                    |
| Title                               | MALEPA User Manual for BGCSE Centres |                                               |

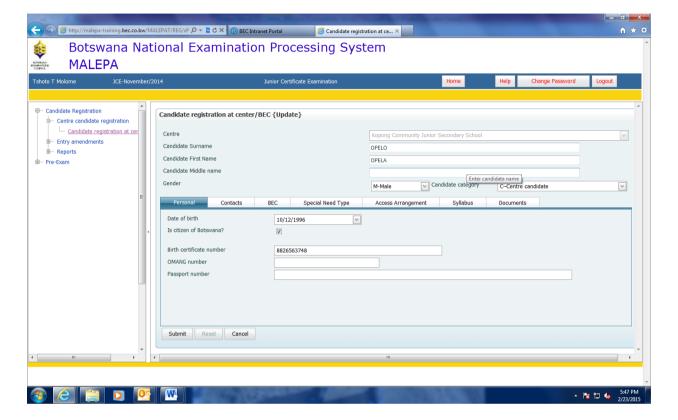

### 8.3. Entry Amendments

Navigation: Candidate Registration->Entry Amendments

| BOTSWANA<br>EXAMINATIONS<br>COUNCIL | Directorate                          | Examinations Administration and Certification |
|-------------------------------------|--------------------------------------|-----------------------------------------------|
|                                     | Function                             | Data Processing                               |
|                                     | Document Type                        | Manual                                        |
|                                     | Document No.                         | BEC/EAC/DP/Man02.v1                           |
|                                     | Effective Date                       | 01-10-2015                                    |
| Title                               | MALEPA User Manual for BGCSE Centres |                                               |

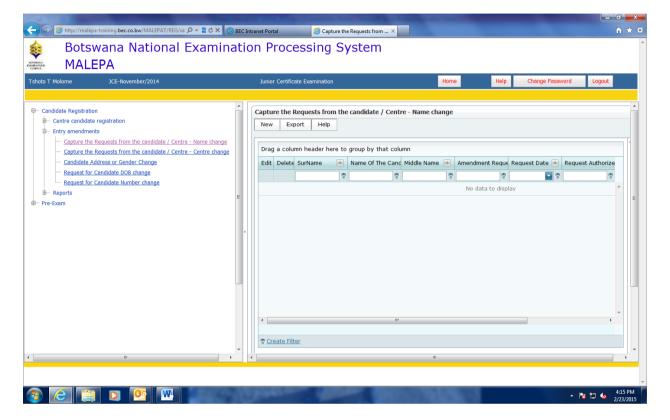

Under entry amendment you will be able to do the following

- a. Name change
- b. Centre change
- c. Candidate address or sex change
- d. Date of birth change
- e. Candidate number change

As displayed by the screens below

| BOTSWANA<br>EXAMINATIONS<br>COUNCIL | Directorate                          | Examinations Administration and Certification |
|-------------------------------------|--------------------------------------|-----------------------------------------------|
|                                     | Function                             | Data Processing                               |
|                                     | Document Type                        | Manual                                        |
|                                     | Document No.                         | BEC/EAC/DP/Man02.v1                           |
|                                     | Effective Date                       | 01-10-2015                                    |
| Title                               | MALEPA User Manual for BGCSE Centres |                                               |

Select the field "Request Type" if you want to make a name change, a syllabus option change or withdraw the candidate from the examination.

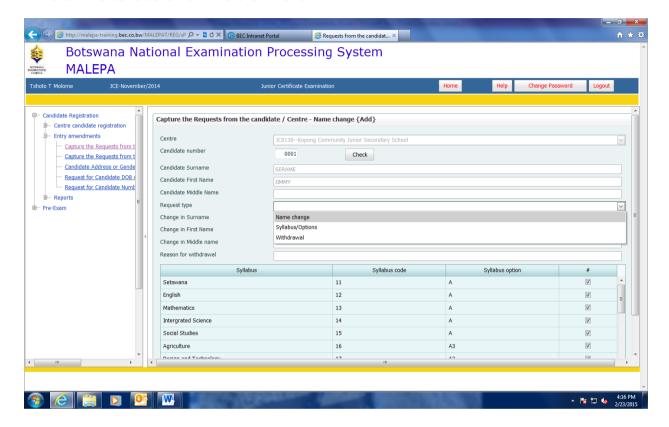

Click on Submit button to save the change.

| BOTSWANA<br>EXAMINATIONS<br>COUNCIL | Directorate                          | Examinations Administration and Certification |
|-------------------------------------|--------------------------------------|-----------------------------------------------|
|                                     | Function                             | Data Processing                               |
|                                     | Document Type                        | Manual                                        |
|                                     | Document No.                         | BEC/EAC/DP/Man02.v1                           |
|                                     | Effective Date                       | 01-10-2015                                    |
| Title                               | MALEPA User Manual for BGCSE Centres |                                               |

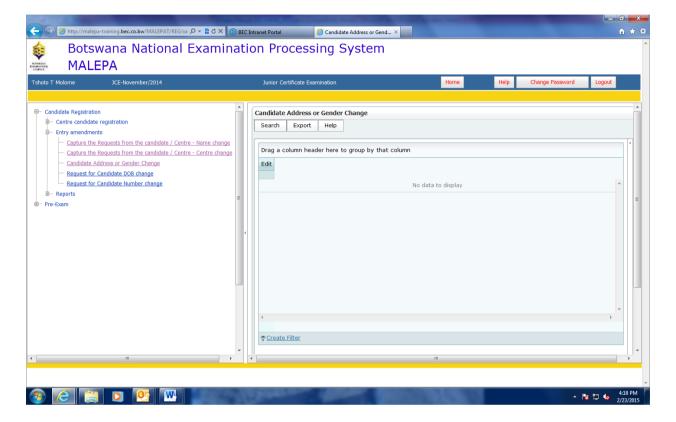

| BOTSWANA<br>EXAMINATIONS<br>COUNCIL | Directorate                          | Examinations Administration and Certification |
|-------------------------------------|--------------------------------------|-----------------------------------------------|
|                                     | Function                             | Data Processing                               |
|                                     | Document Type                        | Manual                                        |
|                                     | Document No.                         | BEC/EAC/DP/Man02.v1                           |
|                                     | Effective Date                       | 01-10-2015                                    |
| Title                               | MALEPA User Manual for BGCSE Centres |                                               |

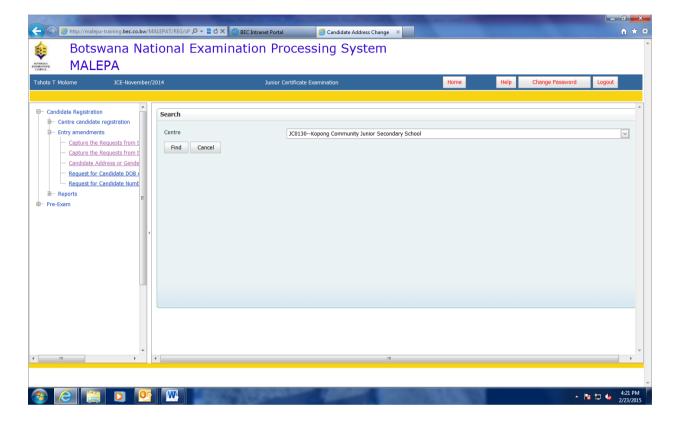

| BOTSWANA<br>EXAMINATIONS<br>COUNCIL | Directorate                          | Examinations Administration and Certification |
|-------------------------------------|--------------------------------------|-----------------------------------------------|
|                                     | Function                             | Data Processing                               |
|                                     | Document Type                        | Manual                                        |
|                                     | Document No.                         | BEC/EAC/DP/Man02.v1                           |
|                                     | Effective Date                       | 01-10-2015                                    |
| Title                               | MALEPA User Manual for BGCSE Centres |                                               |

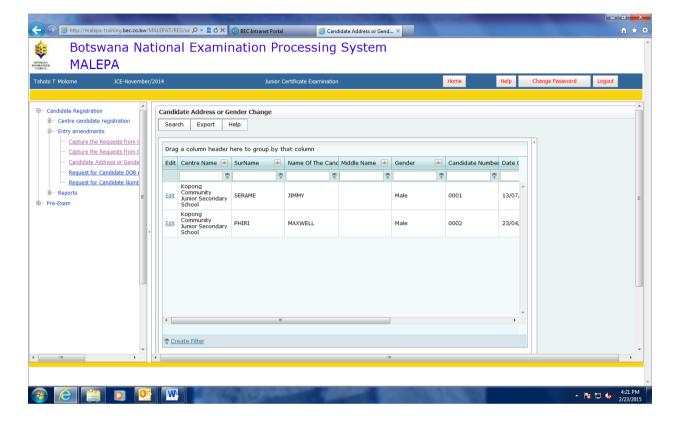

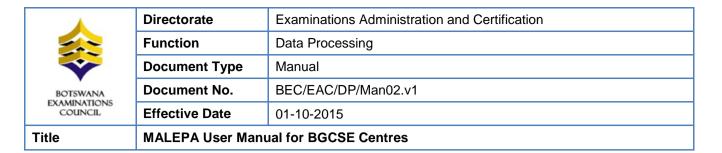

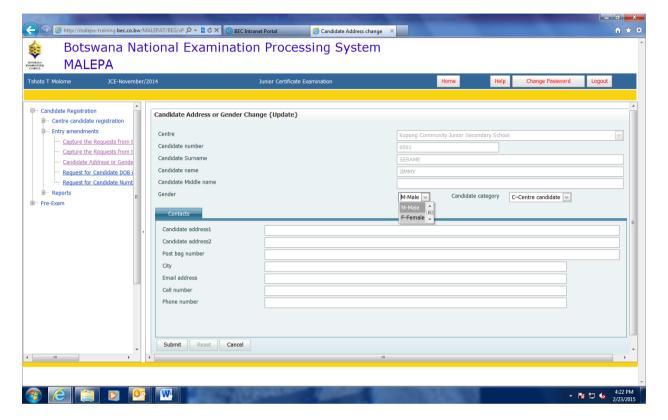

### 8.4. Reports

Generating the Registration List report

Navigate: Candidate Registration->Reports -> click registration List

The screen below will be displayed, select the centre from the drop down list

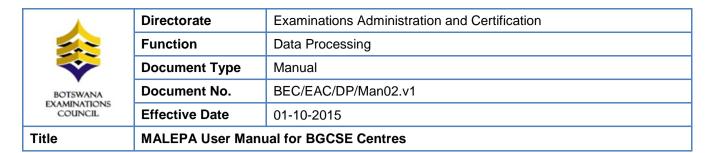

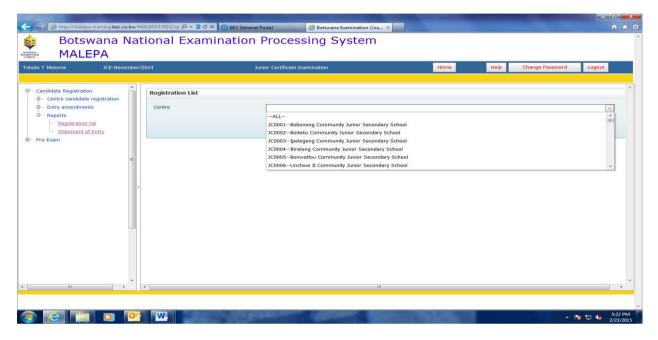

Click on show report button.

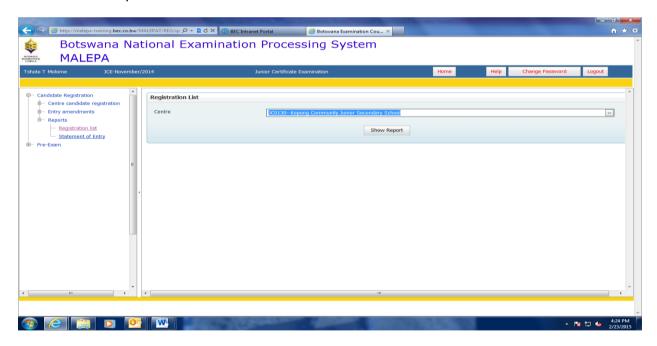

The registration list of the centre you have selected will be generated as shown in the screen below.

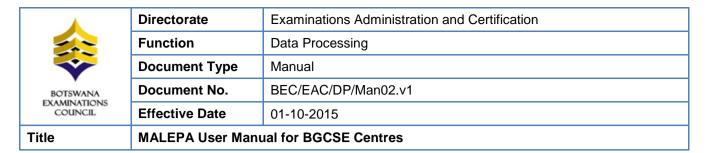

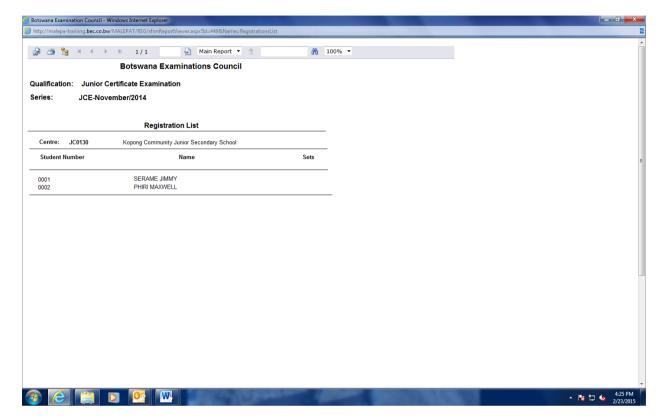

Generating the Statement of Entry report

Navigate: Candidate Registration->Reports -> click Statement of entry

The screen below will be displayed

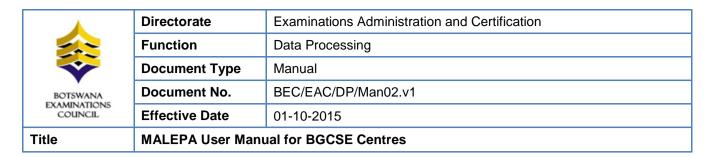

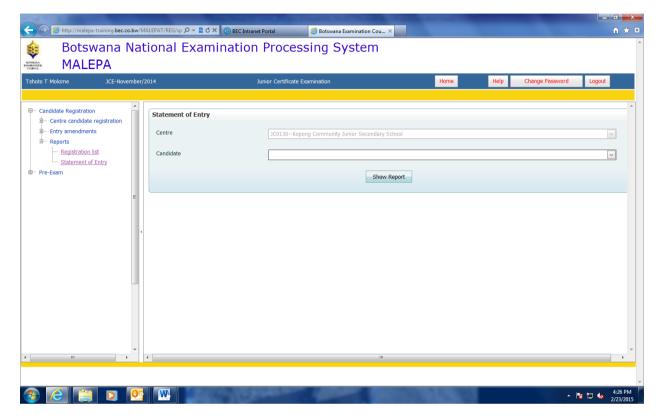

Select Centre and candidate number from the drop down lists.

Click show report and the statement of entry report for the candidate selected will pop up. The report like the one in the screen below will be displayed.

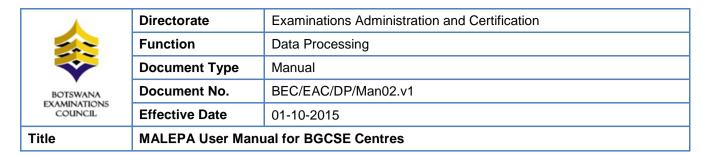

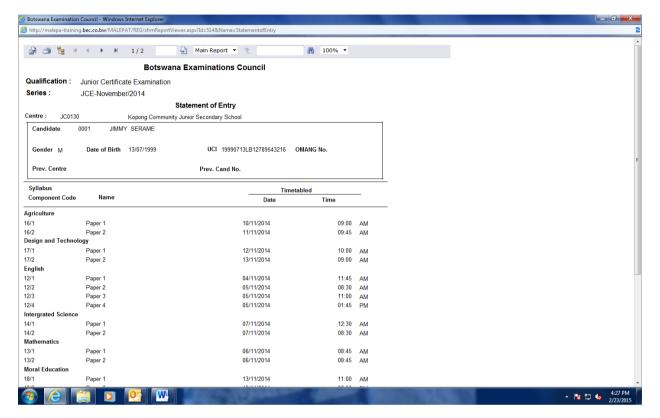

## 9. Forecast Grades

Forecast grades are captured before the final examination.

Navigation: Pre-Exam -> Forecast Grades

| BOTSWANA<br>EXAMINATIONS<br>COUNCIL | Directorate                          | Examinations Administration and Certification |
|-------------------------------------|--------------------------------------|-----------------------------------------------|
|                                     | Function                             | Data Processing                               |
|                                     | Document Type                        | Manual                                        |
|                                     | Document No.                         | BEC/EAC/DP/Man02.v1                           |
|                                     | Effective Date                       | 01-10-2015                                    |
| Title                               | MALEPA User Manual for BGCSE Centres |                                               |

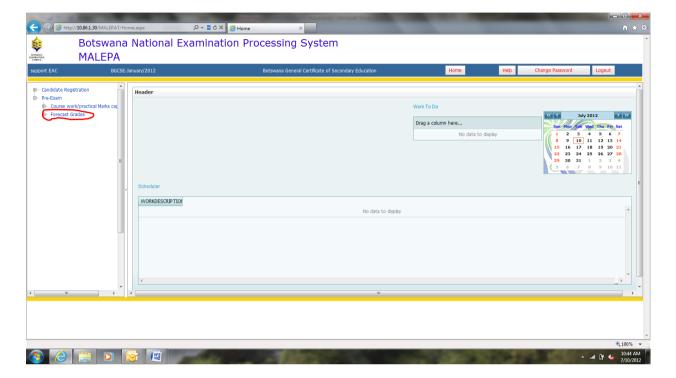

Under Forecast Grades, you will be able to do the following:

- a. Entry of candidates forecast grades
- b. Generate forecast grades
- c.Bulk Entry of Candidate Forecast Grade

| Title                   | MALEPA User Manual for BGCSE Centres |                                               |
|-------------------------|--------------------------------------|-----------------------------------------------|
| EXAMINATIONS<br>COUNCIL | Effective Date                       | 01-10-2015                                    |
| BOTSWANA                | Document No.                         | BEC/EAC/DP/Man02.v1                           |
|                         | Document Type                        | Manual                                        |
|                         | Function                             | Data Processing                               |
| _                       | Directorate                          | Examinations Administration and Certification |

## 9.1. Entry of Candidates Forecast Grades

Navigation: Pre-Exam -> Forecast Grades -> Entry of candidates forecast grades

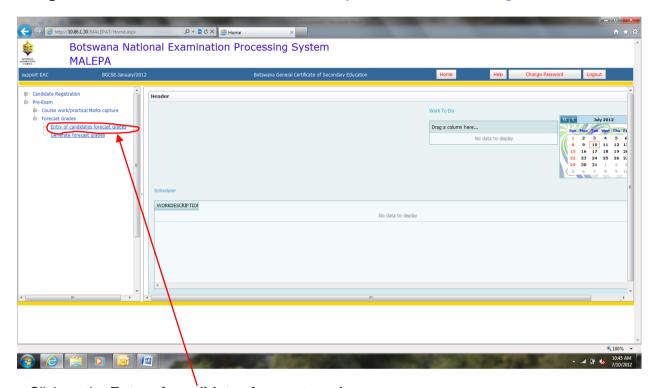

Click on the Entry of candidates forecast grades.

The screen below will appear.

| BOTSWANA<br>EXAMINATIONS<br>COUNCIL | Directorate                          | Examinations Administration and Certification |
|-------------------------------------|--------------------------------------|-----------------------------------------------|
|                                     | Function                             | Data Processing                               |
|                                     | Document Type                        | Manual                                        |
|                                     | Document No.                         | BEC/EAC/DP/Man02.v1                           |
|                                     | Effective Date                       | 01-10-2015                                    |
| Title                               | MALEPA User Manual for BGCSE Centres |                                               |

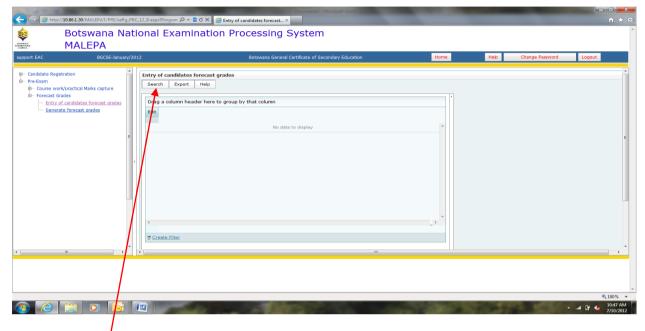

Click on the Search button.

The following screen will appear with the **Centre** field already populated.

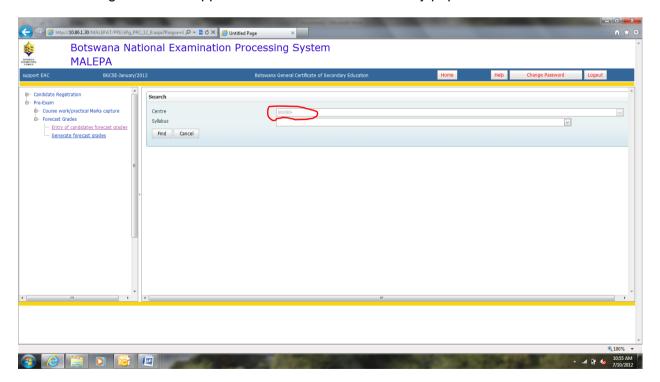

Page 27 of 68

| BOTSWANA<br>EXAMINATIONS<br>COUNCIL | Directorate                          | Examinations Administration and Certification |
|-------------------------------------|--------------------------------------|-----------------------------------------------|
|                                     | Function                             | Data Processing                               |
|                                     | Document Type                        | Manual                                        |
|                                     | Document No.                         | BEC/EAC/DP/Man02.v1                           |
|                                     | Effective Date                       | 01-10-2015                                    |
| Title                               | MALEPA User Manual for BGCSE Centres |                                               |

Select the syllabus you want to enter forecast grades for from the **syllabus drop down** as illustrated below.

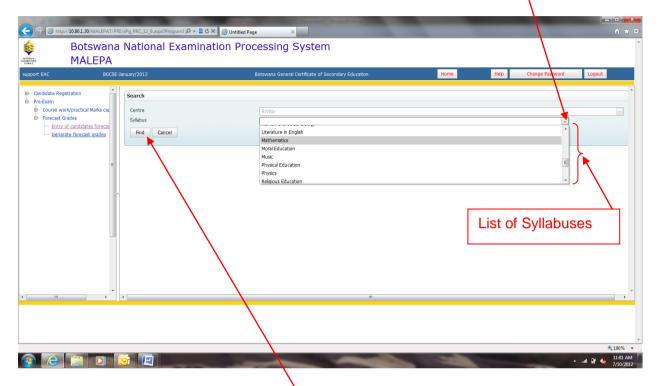

After selecting the syllabus, then click Find button

The following screen will appear, showing a list of candidates who are registered for the syllabus selected.

| BOTSWANA<br>EXAMINATIONS<br>COUNCIL | Directorate                          | Examinations Administration and Certification |
|-------------------------------------|--------------------------------------|-----------------------------------------------|
|                                     | Function                             | Data Processing                               |
|                                     | Document Type                        | Manual                                        |
|                                     | Document No.                         | BEC/EAC/DP/Man02.v1                           |
|                                     | Effective Date                       | 01-10-2015                                    |
| Title                               | MALEPA User Manual for BGCSE Centres |                                               |

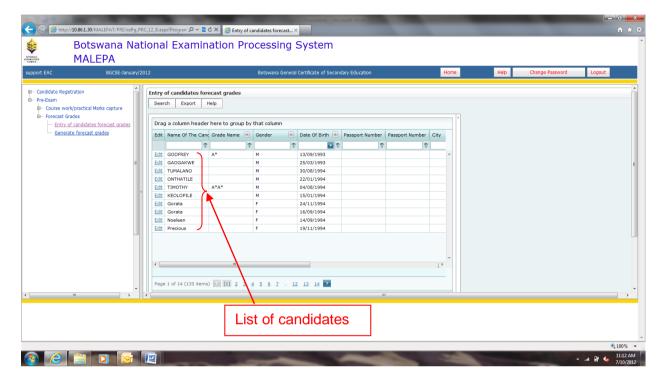

### Searching for a candidate

You can use the following search methods to identify the candidate you want to enter forecast grades for:

- a. Select candidate from the list
- b. Type the candidate name on the 'Name of Candidate' field
- c. Navigate through the pages

| BOTSWANA<br>EXAMINATIONS<br>COUNCIL | Directorate                          | Examinations Administration and Certification |
|-------------------------------------|--------------------------------------|-----------------------------------------------|
|                                     | Function                             | Data Processing                               |
|                                     | Document Type                        | Manual                                        |
|                                     | Document No.                         | BEC/EAC/DP/Man02.v1                           |
|                                     | Effective Date                       | 01-10-2015                                    |
| Title                               | MALEPA User Manual for BGCSE Centres |                                               |

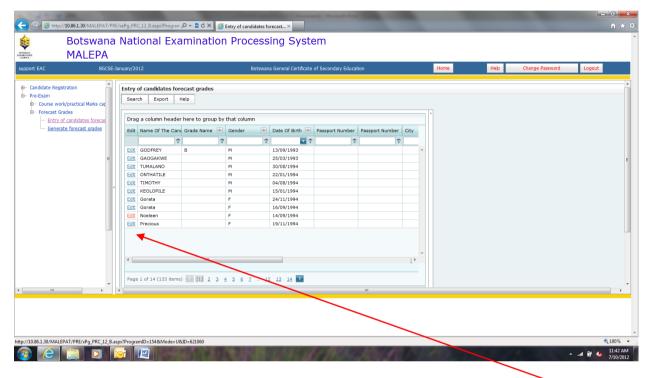

#### a. Select candidate from the list

You may select the candidate you may want to enter the forecast grade for by clicking **Edit** button next to the identified candidate.

| Title                   | MALEPA User Manual for BGCSE Centres |                                               |
|-------------------------|--------------------------------------|-----------------------------------------------|
| EXAMINATIONS<br>COUNCIL | Effective Date                       | 01-10-2015                                    |
| BOTSWANA                | Document No.                         | BEC/EAC/DP/Man02.v1                           |
|                         | Document Type                        | Manual                                        |
|                         | Function                             | Data Processing                               |
| _                       | Directorate                          | Examinations Administration and Certification |

### b. Type the candidate name on the 'Name of Candidate' field

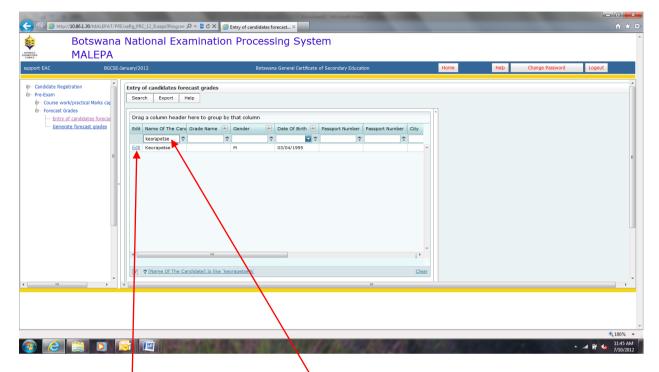

Type the candidate name under the Name of Candidate field.

Then click the **Edit** button to enter the forecast grade.

| Title                   | MALEPA User Manual for BGCSE Centres |                                               |
|-------------------------|--------------------------------------|-----------------------------------------------|
| EXAMINATIONS<br>COUNCIL | Effective Date                       | 01-10-2015                                    |
| BOTSWANA                | Document No.                         | BEC/EAC/DP/Man02.v1                           |
|                         | Document Type                        | Manual                                        |
|                         | Function                             | Data Processing                               |
| _                       | Directorate                          | Examinations Administration and Certification |

### c. Navigate through the pages

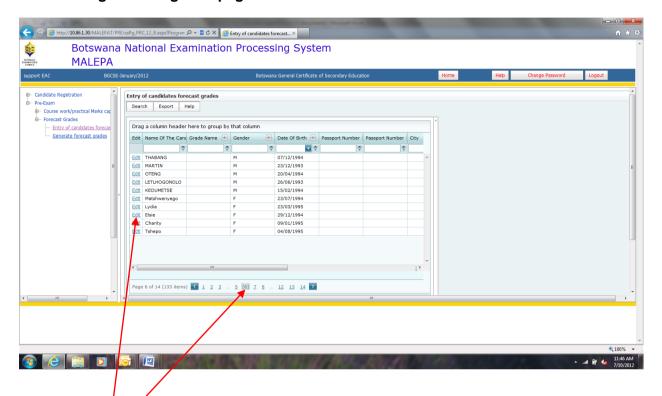

**Select the page** by clicking on any of the pages at the bottom of the candidate list to identify the candidate you want to enter the forecast grade for.

Click **Edit** button to enter the forecast grade.

| BOTSWANA<br>EXAMINATIONS<br>COUNCIL | Directorate                          | Examinations Administration and Certification |
|-------------------------------------|--------------------------------------|-----------------------------------------------|
|                                     | Function                             | Data Processing                               |
|                                     | Document Type                        | Manual                                        |
|                                     | Document No.                         | BEC/EAC/DP/Man02.v1                           |
|                                     | Effective Date                       | 01-10-2015                                    |
| Title                               | MALEPA User Manual for BGCSE Centres |                                               |

After selecting the candidate you want to enter the forecast grade for using either one of the above search methods, the screen below will appear with the centre, syllabus and candidate fields already populated.

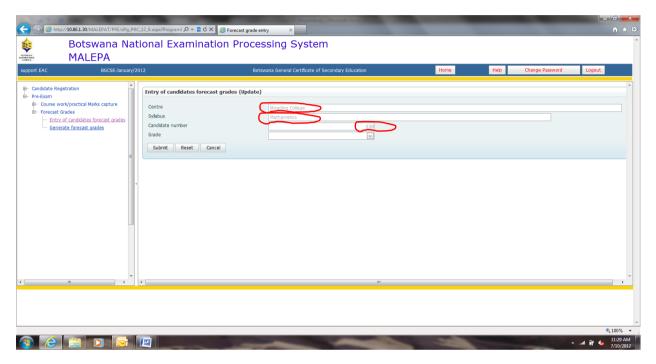

Select the **Grade** you want to enter for the candidate from the **Grade** drop down as illustrated below.

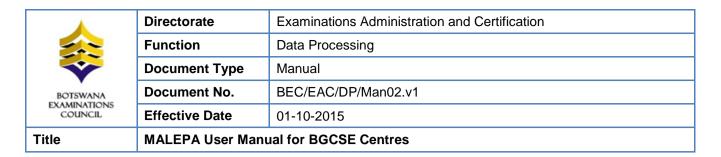

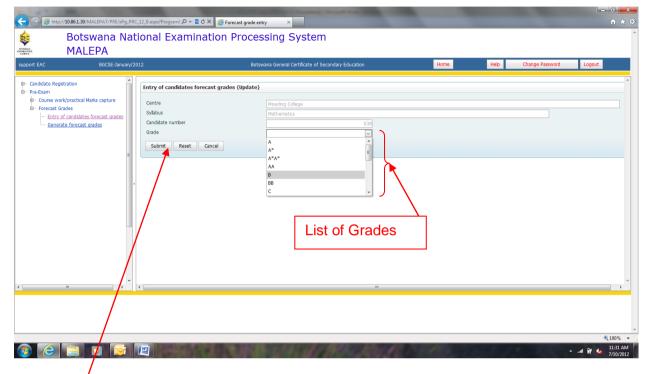

Click **Submit** to save the information.

Note: For the modification/amendments of any forecast grade, you have to follow the Entry of Forecast Grades process.

| BOTSWANA<br>EXAMINATIONS<br>COUNCIL | Directorate                          | Examinations Administration and Certification |
|-------------------------------------|--------------------------------------|-----------------------------------------------|
|                                     | Function                             | Data Processing                               |
|                                     | Document Type                        | Manual                                        |
|                                     | Document No.                         | BEC/EAC/DP/Man02.v1                           |
|                                     | Effective Date                       | 01-10-2015                                    |
| Title                               | MALEPA User Manual for BGCSE Centres |                                               |

## 9.2. Generate Forecast Grades Report

Navigation: Pre-Exam -> Forecast Grades -> Generate forecast grades

Click on the **Generate forecast grades** link and the next screen will appear with the centre field already populated.

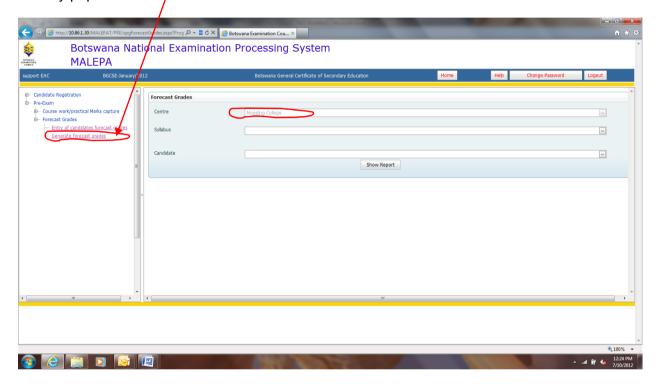

To select the syllabus you want to view forecast grades for, click the **Syllabus** drop down.

| BOTSWANA<br>EXAMINATIONS<br>COUNCIL | Directorate                          | Examinations Administration and Certification |
|-------------------------------------|--------------------------------------|-----------------------------------------------|
|                                     | Function                             | Data Processing                               |
|                                     | Document Type                        | Manual                                        |
|                                     | Document No.                         | BEC/EAC/DP/Man02.v1                           |
|                                     | Effective Date                       | 01-10-2015                                    |
| Title                               | MALEPA User Manual for BGCSE Centres |                                               |

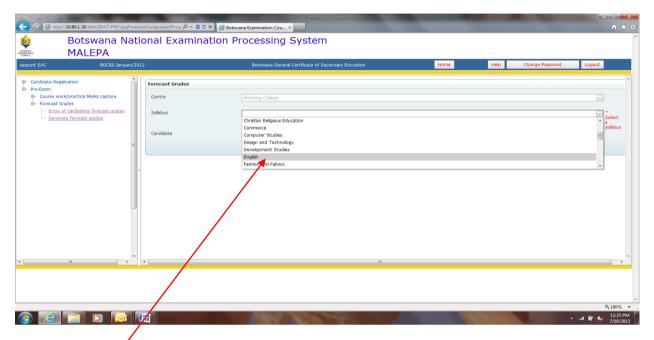

Select the syllabus by clicking on it

Then click on the **Show Report** button

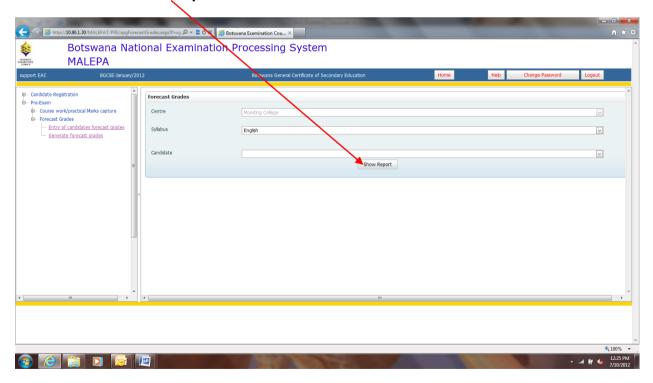

The following report will appear.

Page 36 of 68

| BOTSWANA<br>EXAMINATIONS<br>COUNCIL | Directorate                          | Examinations Administration and Certification |
|-------------------------------------|--------------------------------------|-----------------------------------------------|
|                                     | Function                             | Data Processing                               |
|                                     | Document Type                        | Manual                                        |
|                                     | Document No.                         | BEC/EAC/DP/Man02.v1                           |
|                                     | Effective Date                       | 01-10-2015                                    |
| Title                               | MALEPA User Manual for BGCSE Centres |                                               |

**NOTE:** The report allows you to view the forecast grades for all candidates doing the selected syllabus.

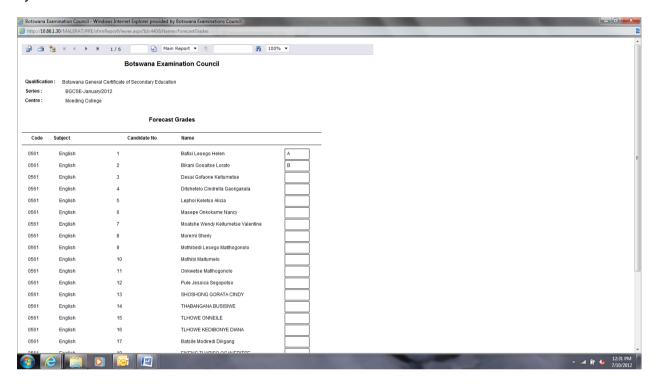

To select the candidate you want to view forecast grade for, click the Candidate drop down.

| BOTSWANA<br>EXAMINATIONS<br>COUNCIL | Directorate                          | Examinations Administration and Certification |
|-------------------------------------|--------------------------------------|-----------------------------------------------|
|                                     | Function                             | Data Processing                               |
|                                     | Document Type                        | Manual                                        |
|                                     | Document No.                         | BEC/EAC/DP/Man02.v1                           |
|                                     | Effective Date                       | 01-10-2015                                    |
| Title                               | MALEPA User Manual for BGCSE Centres |                                               |

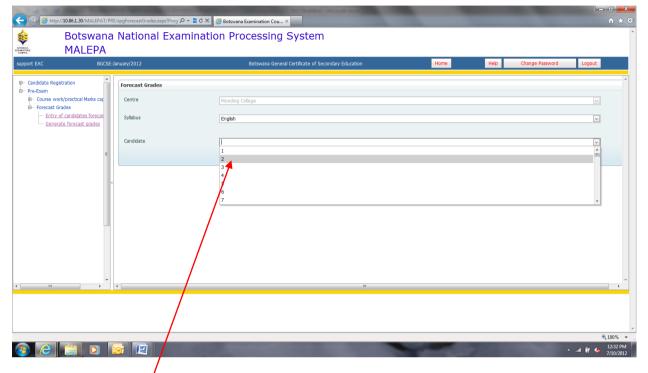

Select the Candidate Number by clicking on it

Then click on the **Show Report** button

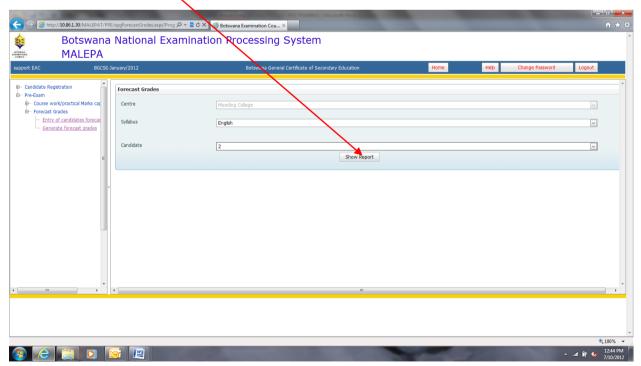

Page 38 of 68

| <u></u>                             | Directorate                          | Examinations Administration and Certification |
|-------------------------------------|--------------------------------------|-----------------------------------------------|
|                                     | Function                             | Data Processing                               |
|                                     | Document Type                        | Manual                                        |
| BOTSWANA<br>EXAMINATIONS<br>COUNCIL | Document No.                         | BEC/EAC/DP/Man02.v1                           |
|                                     | Effective Date                       | 01-10-2015                                    |
| Title                               | MALEPA User Manual for BGCSE Centres |                                               |

The following report will appear.

**NOTE:** The report allows you to view the forecast grade for the candidate doing the selected syllabus.

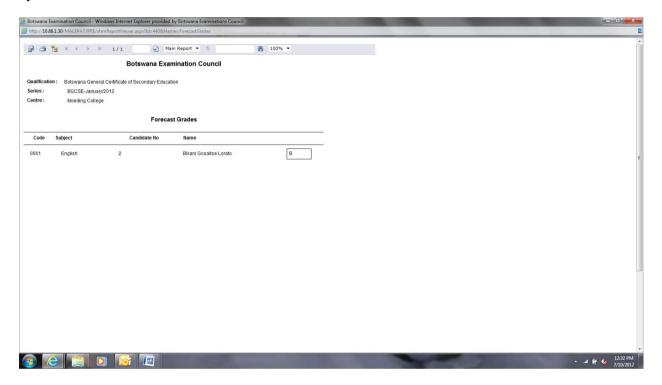

| <u></u>                             | Directorate                          | Examinations Administration and Certification |
|-------------------------------------|--------------------------------------|-----------------------------------------------|
|                                     | Function                             | Data Processing                               |
|                                     | Document Type                        | Manual                                        |
| BOTSWANA<br>EXAMINATIONS<br>COUNCIL | Document No.                         | BEC/EAC/DP/Man02.v1                           |
|                                     | Effective Date                       | 01-10-2015                                    |
| Title                               | MALEPA User Manual for BGCSE Centres |                                               |

# 9.3. Bulk Entry of Candidate Forecast Grades

Navigation: Pre-Exam -> Forecast Grades -> Bulk Entry of Candidate Forecast Grade

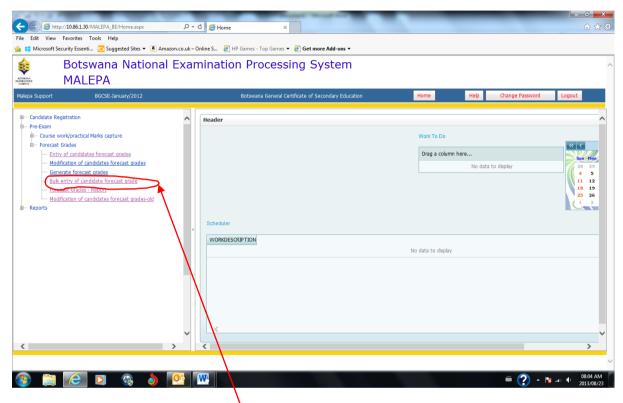

Click on the Bulk entry of candidates forecast grade

| BOTSWANA<br>EXAMINATIONS<br>COUNCIL | Directorate                          | Examinations Administration and Certification |
|-------------------------------------|--------------------------------------|-----------------------------------------------|
|                                     | Function                             | Data Processing                               |
|                                     | Document Type                        | Manual                                        |
|                                     | Document No.                         | BEC/EAC/DP/Man02.v1                           |
|                                     | Effective Date                       | 01-10-2015                                    |
| Title                               | MALEPA User Manual for BGCSE Centres |                                               |

Then click on the **new** button on the next screen.

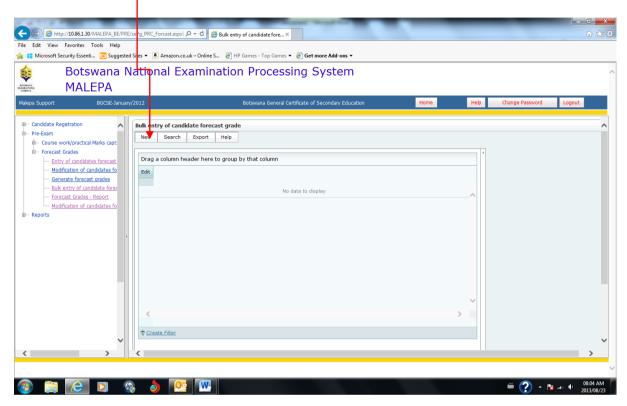

The screen below will appear, with Centre field already populated.

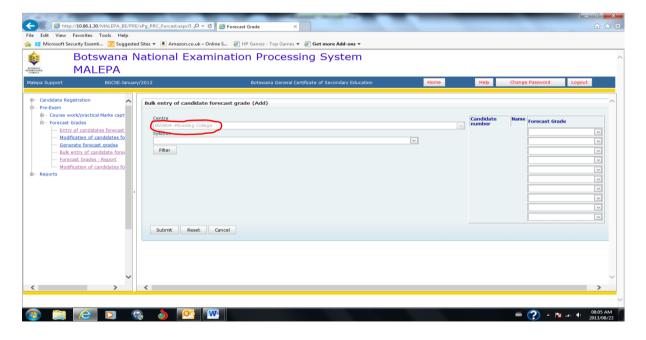

Page 41 of 68

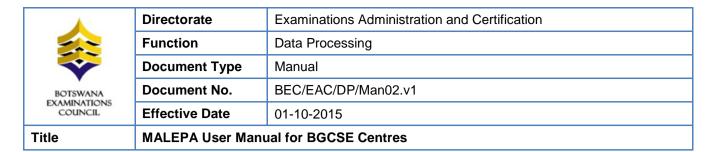

Select the syllabus from the syllabus drop down as shown below

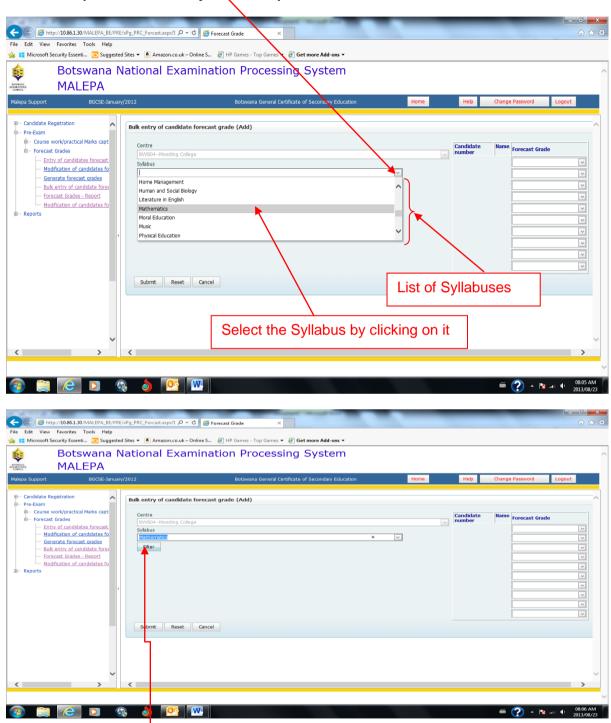

Then click on the **Filter** button, and the screen below will appear with a table populated with candidates' numbers, names and spaces for entering forecast grades.

Page **42** of **68** 

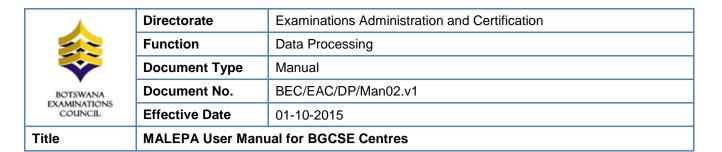

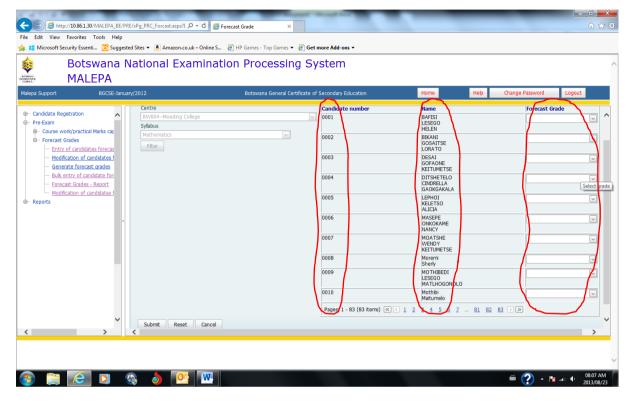

Select the forecast grade from the Forecast Grade drop down as shown below

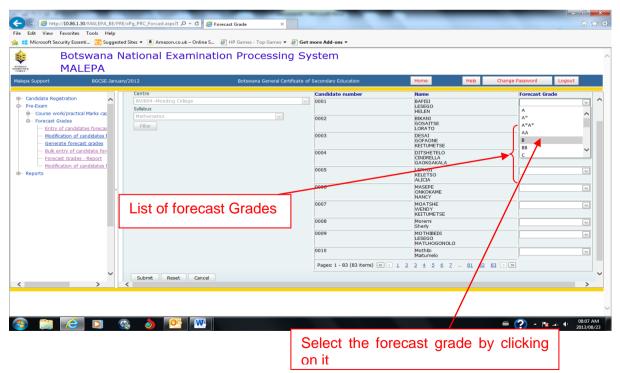

Page 43 of 68

This document is the property of the Botswana Examinations Council (BEC). It is strictly confidential and may on no account be reproduced, copied or divulged to any third party without prior authorisation by BEC Management.

This document is only valid for the date and the time that it was printed.

© BEC 2015

| BOTSWANA<br>EXAMINATIONS<br>COUNCIL | Directorate                          | Examinations Administration and Certification |
|-------------------------------------|--------------------------------------|-----------------------------------------------|
|                                     | Function                             | Data Processing                               |
|                                     | Document Type                        | Manual                                        |
|                                     | Document No.                         | BEC/EAC/DP/Man02.v1                           |
|                                     | Effective Date                       | 01-10-2015                                    |
| Title                               | MALEPA User Manual for BGCSE Centres |                                               |

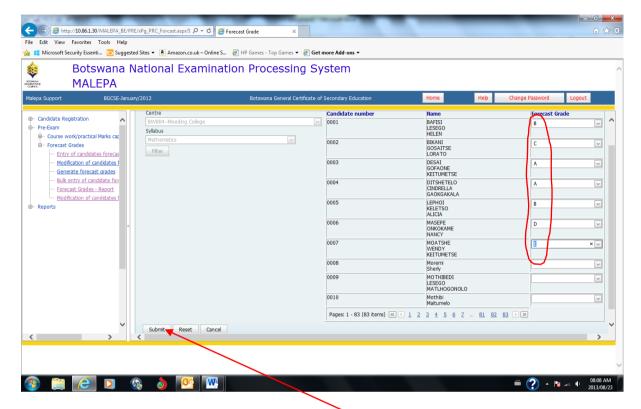

After selecting the forecast grades, click on the **Submit** button to save the information.

The screen below will appear with the confirmation message

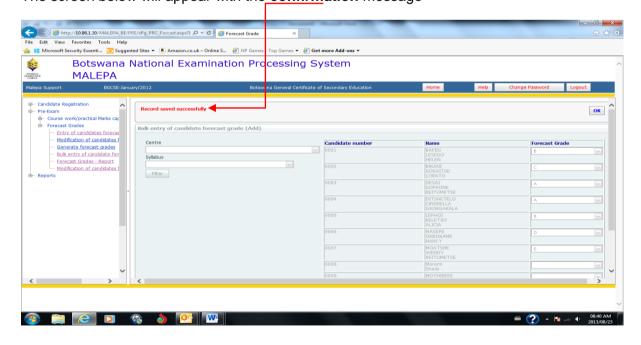

Page 44 of 68

| Title                   | MALEPA User Manual for BGCSE Centres |                                               |
|-------------------------|--------------------------------------|-----------------------------------------------|
| EXAMINATIONS<br>COUNCIL | Effective Date                       | 01-10-2015                                    |
| BOTSWANA                | Document No.                         | BEC/EAC/DP/Man02.v1                           |
|                         | Document Type                        | Manual                                        |
|                         | Function                             | Data Processing                               |
| _                       | Directorate                          | Examinations Administration and Certification |

## 9.4. Forecast Grades Report

Navigation: Pre-Exam -> Forecast Grades -> Forecast Grade - Report

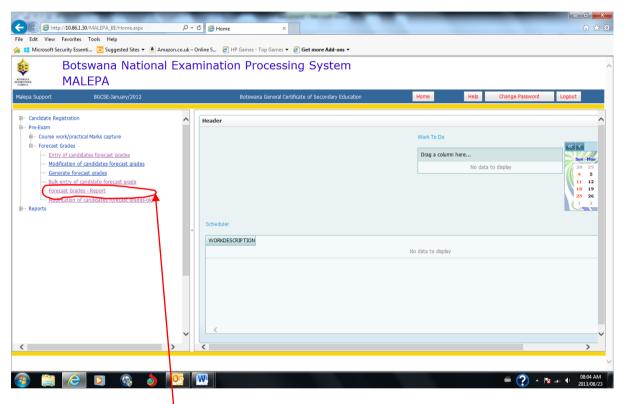

Click on the Forecast Grades Report

| BOTSWANA<br>EXAMINATIONS<br>COUNCIL | Directorate                          | Examinations Administration and Certification |
|-------------------------------------|--------------------------------------|-----------------------------------------------|
|                                     | Function                             | Data Processing                               |
|                                     | Document Type                        | Manual                                        |
|                                     | Document No.                         | BEC/EAC/DP/Man02.v1                           |
|                                     | Effective Date                       | 01-10-2015                                    |
| Title                               | MALEPA User Manual for BGCSE Centres |                                               |

field The below will with Centre already screen appear, populated. Botswana National Examination Processing System MALEPA Course work/practical Marks cap
 Forecast Grades
 Entry of candidates forecas
 Modification of candidates f Centre Generate forecast grades Show Report Bulk entry of candidate for Forecast Grades - Report Modification of candidates 

Select the syllabus from the syllabus drop down as shown below

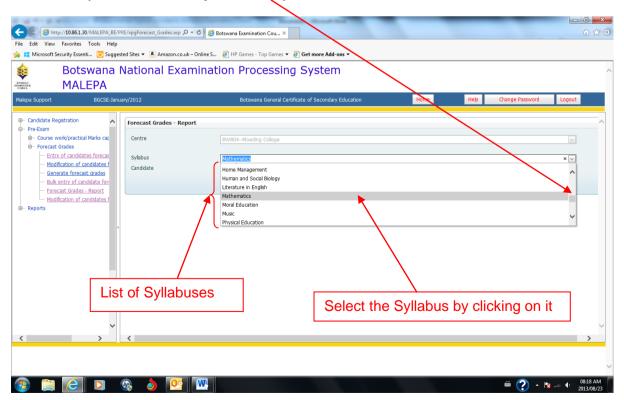

Page 46 of 68

| BOTSWANA<br>EXAMINATIONS<br>COUNCIL | Directorate                          | Examinations Administration and Certification |
|-------------------------------------|--------------------------------------|-----------------------------------------------|
|                                     | Function                             | Data Processing                               |
|                                     | Document Type                        | Manual                                        |
|                                     | Document No.                         | BEC/EAC/DP/Man02.v1                           |
|                                     | Effective Date                       | 01-10-2015                                    |
| Title                               | MALEPA User Manual for BGCSE Centres |                                               |

Click on the **Show Report** button to display all candidates with forecast grades for the selected syllabus

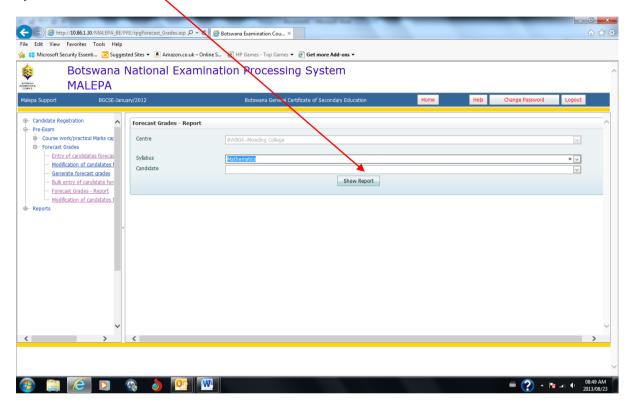

A report showing all candidates with forecast grades for the selected syllabus

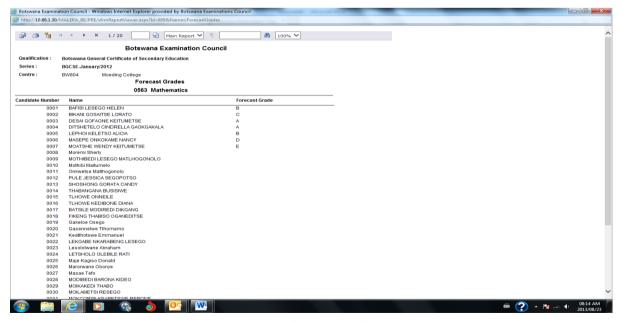

Page 47 of 68

| _                                   | Directorate                          | Examinations Administration and Certification |
|-------------------------------------|--------------------------------------|-----------------------------------------------|
| BOTSWANA<br>EXAMINATIONS<br>COUNCIL | Function                             | Data Processing                               |
|                                     | Document Type                        | Manual                                        |
|                                     | Document No.                         | BEC/EAC/DP/Man02.v1                           |
|                                     | Effective Date                       | 01-10-2015                                    |
| Title                               | MALEPA User Manual for BGCSE Centres |                                               |

To display a report for a single candiate, select the candidate from the **Candidate drop down** as shown below

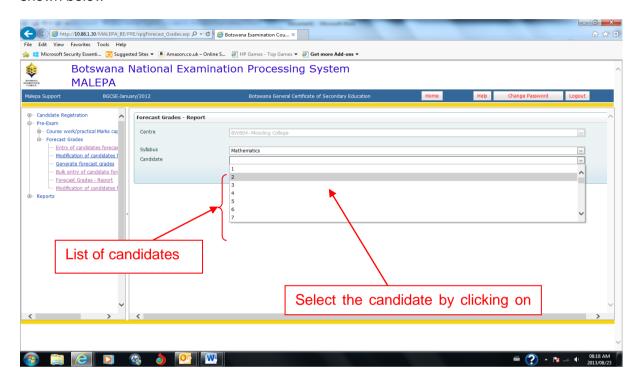

Click on the Show Report button to display forecast grade for the selected candidate and syllabus

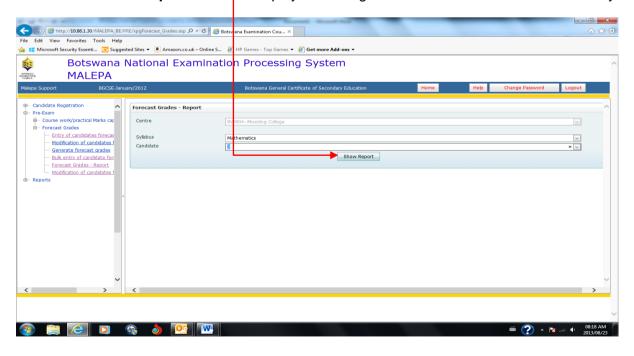

Page 48 of 68

| BOTSWANA<br>EXAMINATIONS<br>COUNCIL | Directorate                          | Examinations Administration and Certification |
|-------------------------------------|--------------------------------------|-----------------------------------------------|
|                                     | Function                             | Data Processing                               |
|                                     | Document Type                        | Manual                                        |
|                                     | Document No.                         | BEC/EAC/DP/Man02.v1                           |
|                                     | Effective Date                       | 01-10-2015                                    |
| Title                               | MALEPA User Manual for BGCSE Centres |                                               |

A report showing forecast grade for the selected candidate and syllabus

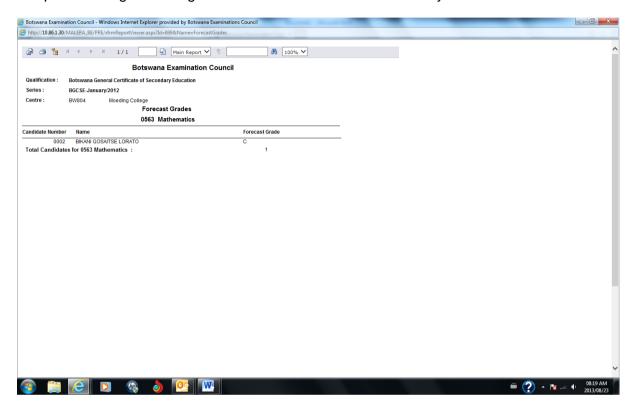

Note: For the modification/amendments of any Forecast Grade you have to follow the Bulk entry of candidate forecast grade process

| BOTSWANA<br>EXAMINATIONS<br>COUNCIL | Directorate                          | Examinations Administration and Certification |
|-------------------------------------|--------------------------------------|-----------------------------------------------|
|                                     | Function                             | Data Processing                               |
|                                     | Document Type                        | Manual                                        |
|                                     | Document No.                         | BEC/EAC/DP/Man02.v1                           |
|                                     | Effective Date                       | 01-10-2015                                    |
| Title                               | MALEPA User Manual for BGCSE Centres |                                               |

To modify a forecast grade, select the grade from the list, as shown in the next three screens.

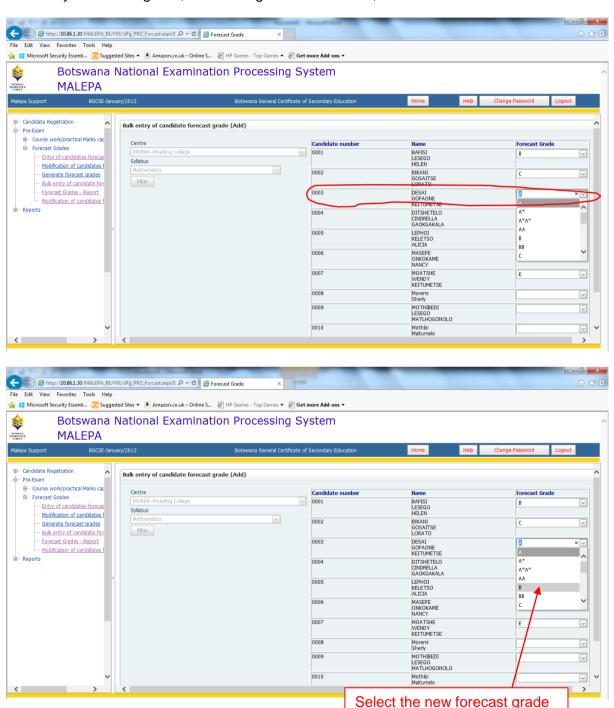

Page 50 of 68

| BOTSWANA<br>EXAMINATIONS<br>COUNCIL | Directorate                          | Examinations Administration and Certification |
|-------------------------------------|--------------------------------------|-----------------------------------------------|
|                                     | Function                             | Data Processing                               |
|                                     | Document Type                        | Manual                                        |
|                                     | Document No.                         | BEC/EAC/DP/Man02.v1                           |
|                                     | Effective Date                       | 01-10-2015                                    |
| Title                               | MALEPA User Manual for BGCSE Centres |                                               |

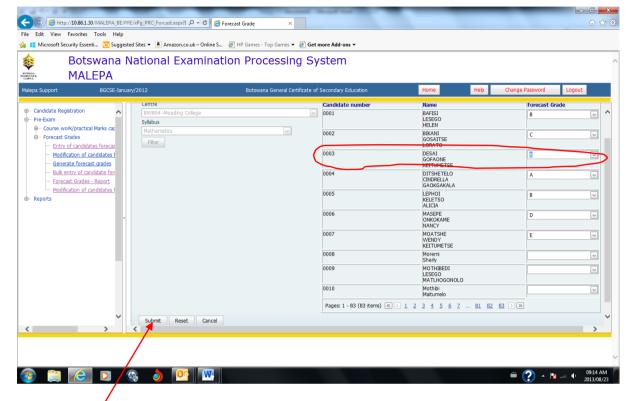

Click the **Submit** button to save the changes.

Then re-print the forecast grade report to verify the correction(s) that you made.

A report showing the corrections

| Title                   | MALEPA User Manual for BGCSE Centres |                                               |
|-------------------------|--------------------------------------|-----------------------------------------------|
| EXAMINATIONS<br>COUNCIL | Effective Date                       | 01-10-2015                                    |
| BOTSWANA                | Document No.                         | BEC/EAC/DP/Man02.v1                           |
|                         | Document Type                        | Manual                                        |
|                         | Function                             | Data Processing                               |
| _                       | Directorate                          | Examinations Administration and Certification |

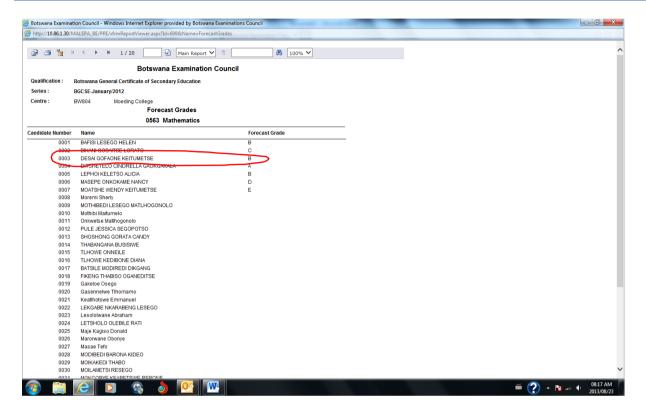

# 10. Coursework/Practical Marks Capture

Navigation: Pre-Exam -> Coursework/practical Marks capture

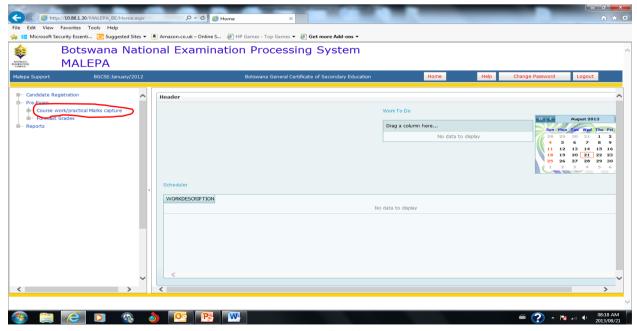

Page 52 of 68

| BOTSWANA<br>EXAMINATIONS<br>COUNCIL | Directorate                          | Examinations Administration and Certification |
|-------------------------------------|--------------------------------------|-----------------------------------------------|
|                                     | Function                             | Data Processing                               |
|                                     | Document Type                        | Manual                                        |
|                                     | Document No.                         | BEC/EAC/DP/Man02.v1                           |
|                                     | Effective Date                       | 01-10-2015                                    |
| Title                               | MALEPA User Manual for BGCSE Centres |                                               |

Under coursework/practical marks capture, you will be able to do the following:

- a. Entry of candidate coursework marks (Teacher)
- b. Coursework summary marksheet
- c. Generate summary marksheet
- d. Individual candidate marksheet
- e. Individual candidate practical
- f. Generate error list of coursework scores by centre
- g. Generate error list of practical scores by centre

#### 10.1.Entry of candidate coursework marks (Teacher)

**Navigation:** Pre-Exam -> Course work/practical Mark capture -> Entry of candidate Coursework marks (Teacher)

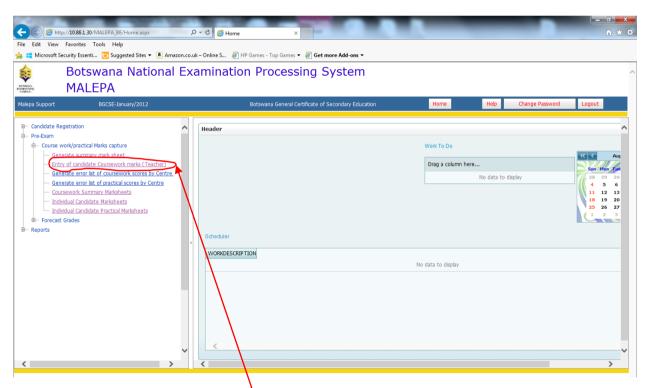

Click on the Entry of Candidates Coursework Marks (Teacher)

| Title                   | MALEPA User Manual for BGCSE Centres |                                               |
|-------------------------|--------------------------------------|-----------------------------------------------|
| EXAMINATIONS<br>COUNCIL | Effective Date                       | 01-10-2015                                    |
| BOTSWANA                | Document No.                         | BEC/EAC/DP/Man02.v1                           |
|                         | Document Type                        | Manual                                        |
|                         | Function                             | Data Processing                               |
|                         | Directorate                          | Examinations Administration and Certification |

The screen below will appear, with Centre field already populated.

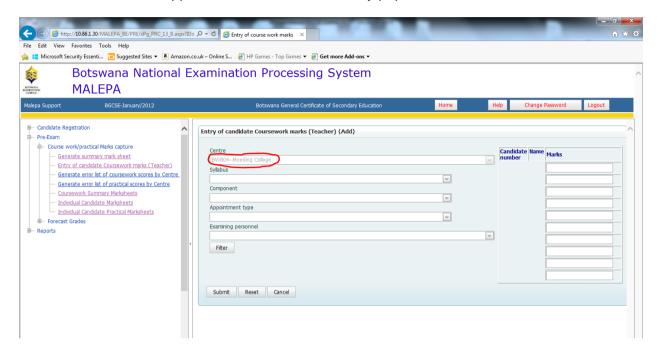

Select the syllabus from the syllabus drop down as shown below

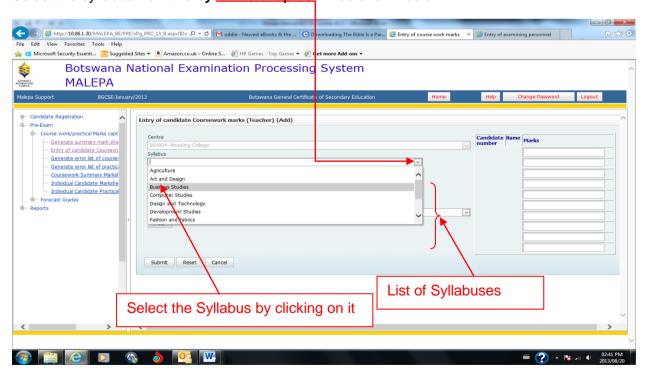

Page **54** of **68** 

| BOTSWANA<br>EXAMINATIONS<br>COUNCIL | Directorate                          | Examinations Administration and Certification |
|-------------------------------------|--------------------------------------|-----------------------------------------------|
|                                     | Function                             | Data Processing                               |
|                                     | Document Type                        | Manual                                        |
|                                     | Document No.                         | BEC/EAC/DP/Man02.v1                           |
|                                     | Effective Date                       | 01-10-2015                                    |
| Title                               | MALEPA User Manual for BGCSE Centres |                                               |

Select the component from the component drop down as shown below

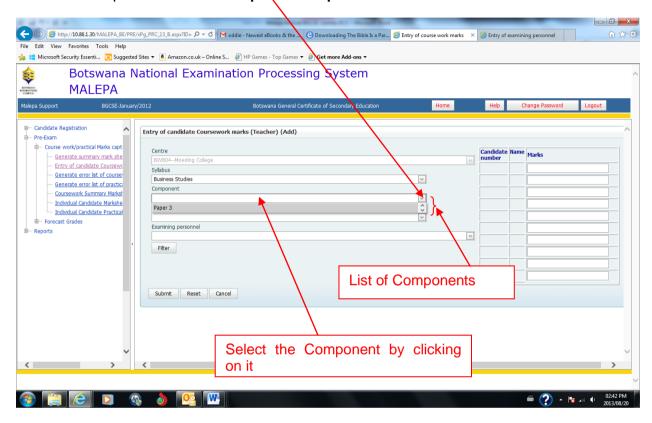

| BOTSWANA<br>EXAMINATIONS<br>COUNCIL | Directorate                          | Examinations Administration and Certification |
|-------------------------------------|--------------------------------------|-----------------------------------------------|
|                                     | Function                             | Data Processing                               |
|                                     | Document Type                        | Manual                                        |
|                                     | Document No.                         | BEC/EAC/DP/Man02.v1                           |
|                                     | Effective Date                       | 01-10-2015                                    |
| Title                               | MALEPA User Manual for BGCSE Centres |                                               |

Select the appointment type from the Appointment Type drop down as shown below

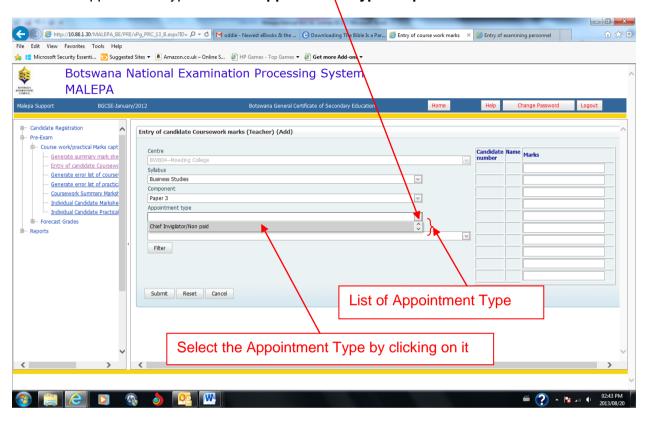

| BOTSWANA<br>EXAMINATIONS<br>COUNCIL | Directorate                          | Examinations Administration and Certification |
|-------------------------------------|--------------------------------------|-----------------------------------------------|
|                                     | Function                             | Data Processing                               |
|                                     | Document Type                        | Manual                                        |
|                                     | Document No.                         | BEC/EAC/DP/Man02.v1                           |
|                                     | Effective Date                       | 01-10-2015                                    |
| Title                               | MALEPA User Manual for BGCSE Centres |                                               |

Select the examining personnel from the Examining Personnel drop down as shown below

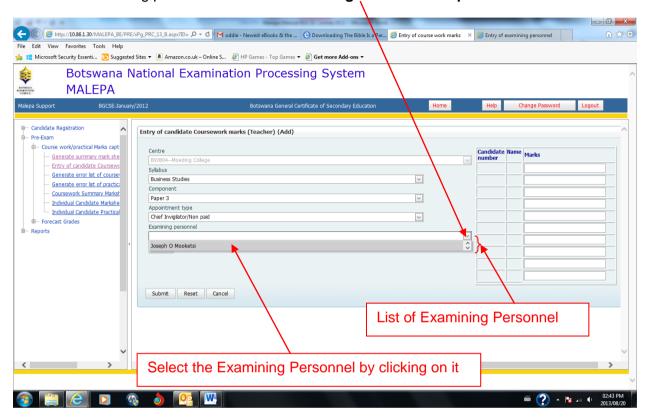

The screen like the one below will appear.

| BOTSWANA<br>EXAMINATIONS<br>COUNCIL | Directorate                          | Examinations Administration and Certification |
|-------------------------------------|--------------------------------------|-----------------------------------------------|
|                                     | Function                             | Data Processing                               |
|                                     | Document Type                        | Manual                                        |
|                                     | Document No.                         | BEC/EAC/DP/Man02.v1                           |
|                                     | Effective Date                       | 01-10-2015                                    |
| Title                               | MALEPA User Manual for BGCSE Centres |                                               |

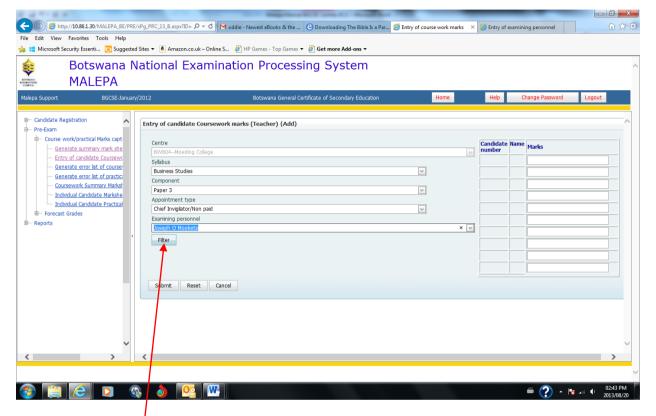

Click on the **Filter** button, and the screen below will appear with a table populated with candidates' numbers, names and spaces for entering marks.

| BOTSWANA<br>EXAMINATIONS<br>COUNCIL | Directorate                          | Examinations Administration and Certification |
|-------------------------------------|--------------------------------------|-----------------------------------------------|
|                                     | Function                             | Data Processing                               |
|                                     | Document Type                        | Manual                                        |
|                                     | Document No.                         | BEC/EAC/DP/Man02.v1                           |
|                                     | Effective Date                       | 01-10-2015                                    |
| Title                               | MALEPA User Manual for BGCSE Centres |                                               |

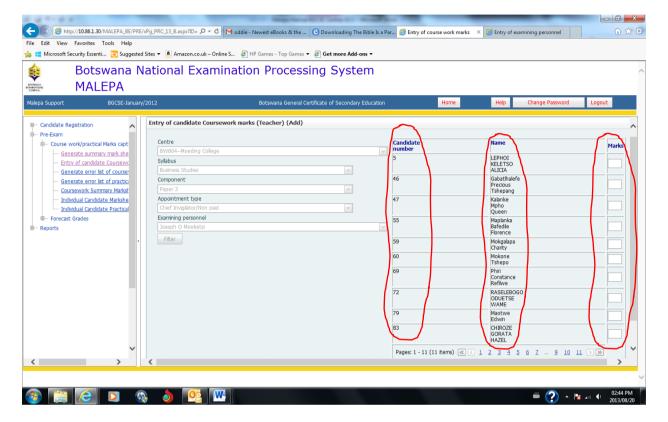

Then enter the candidate mark in the space provided as indicated below

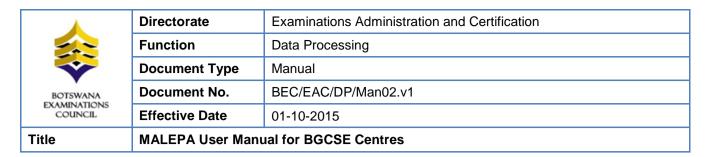

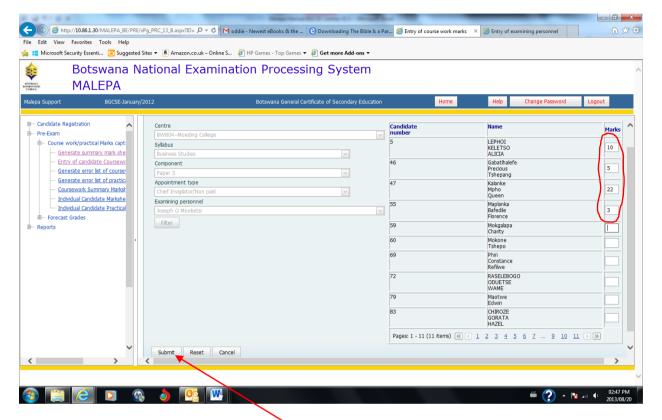

After entering the marks, click on the **Submit** button to save the information.

| Title                   | MALEPA User Manual for BGCSE Centres |                                               |
|-------------------------|--------------------------------------|-----------------------------------------------|
| EXAMINATIONS<br>COUNCIL | Effective Date                       | 01-10-2015                                    |
| BOTSWANA                | Document No.                         | BEC/EAC/DP/Man02.v1                           |
|                         | Document Type                        | Manual                                        |
|                         | Function                             | Data Processing                               |
| _                       | Directorate                          | Examinations Administration and Certification |

The following screen will appear with the confirmation message

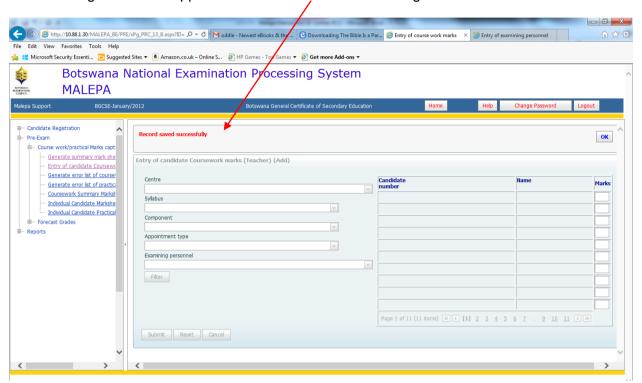

### 10.2. Coursework Summary Mark sheet

Navigation: Pre-Exam -> Course work/practical Mark capture -> Coursework Summary Marksheet

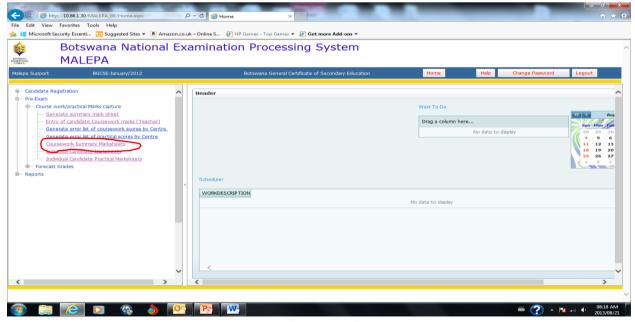

Page **61** of **68** 

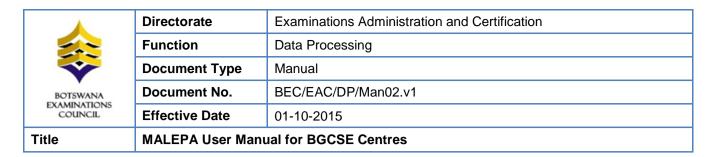

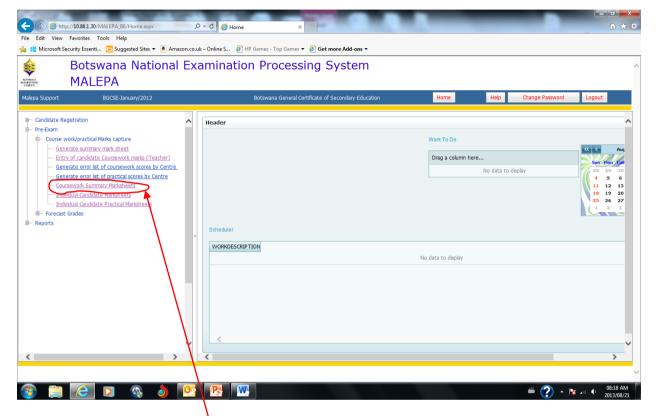

Click on the **Coursework Summary Marksheet** and the screen below will appear with centre field already populated.

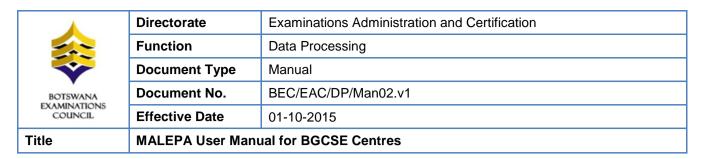

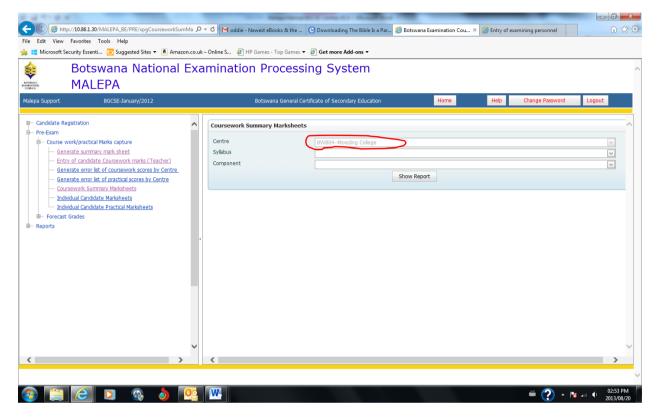

| BOTSWANA<br>EXAMINATIONS<br>COUNCIL | Directorate                          | Examinations Administration and Certification |
|-------------------------------------|--------------------------------------|-----------------------------------------------|
|                                     | Function                             | Data Processing                               |
|                                     | Document Type                        | Manual                                        |
|                                     | Document No.                         | BEC/EAC/DP/Man02.v1                           |
|                                     | Effective Date                       | 01-10-2015                                    |
| Title                               | MALEPA User Manual for BGCSE Centres |                                               |

Select the syllabus, from the **syllabus drop down**, you want to view the coursework summary marksheet for as shown below

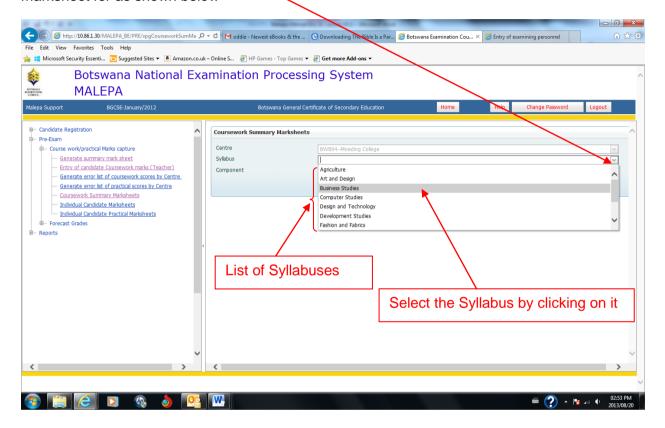

| BOTSWANA<br>EXAMINATIONS<br>COUNCIL | Directorate                          | Examinations Administration and Certification |
|-------------------------------------|--------------------------------------|-----------------------------------------------|
|                                     | Function                             | Data Processing                               |
|                                     | Document Type                        | Manual                                        |
|                                     | Document No.                         | BEC/EAC/DP/Man02.v1                           |
|                                     | Effective Date                       | 01-10-2015                                    |
| Title                               | MALEPA User Manual for BGCSE Centres |                                               |

Then select the component from the Component drop down as shown below.

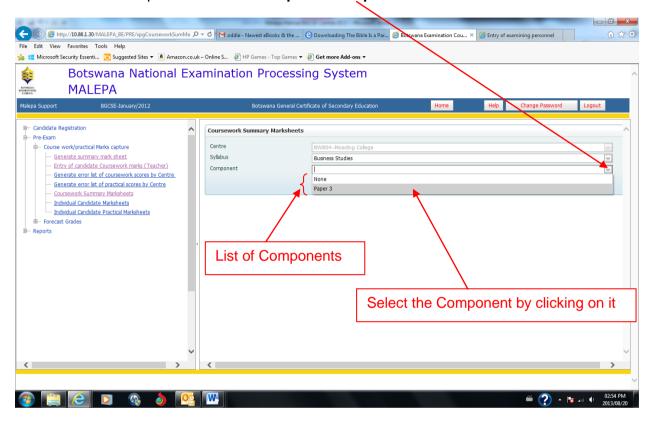

| BOTSWANA<br>EXAMINATIONS<br>COUNCIL | Directorate                          | Examinations Administration and Certification |
|-------------------------------------|--------------------------------------|-----------------------------------------------|
|                                     | Function                             | Data Processing                               |
|                                     | Document Type                        | Manual                                        |
|                                     | Document No.                         | BEC/EAC/DP/Man02.v1                           |
|                                     | Effective Date                       | 01-10-2015                                    |
| Title                               | MALEPA User Manual for BGCSE Centres |                                               |

Then click on the **Show Report** button to display the report.

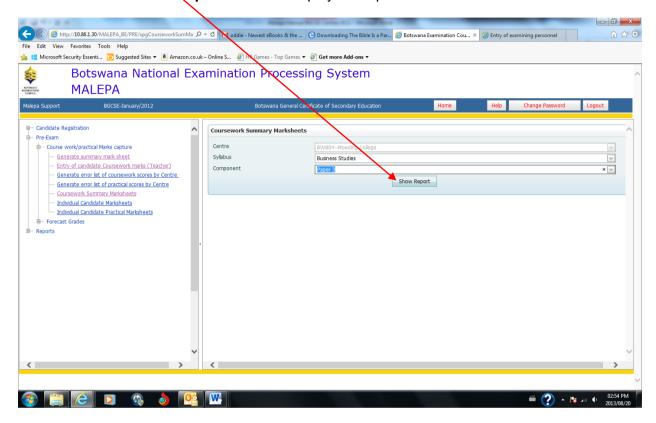

Note: For the modification/amendment of any coursework mark you have to follow the entry of coursework mark (Teacher) process

To modify a mark, select and then delete the mark you want to modify, as shown in the next two screens.

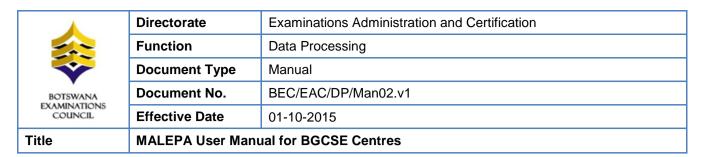

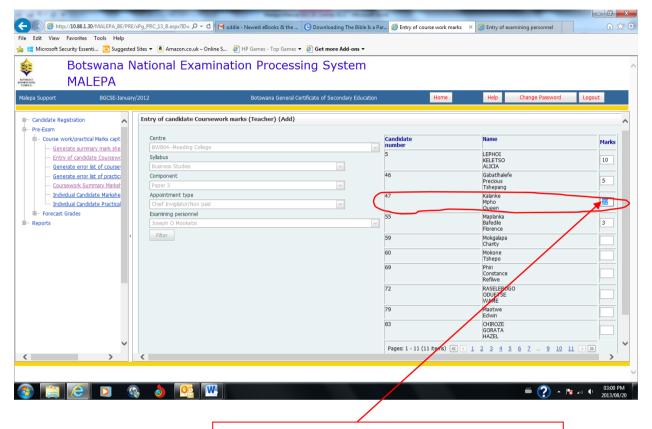

Select by highlighting the mark and press delete

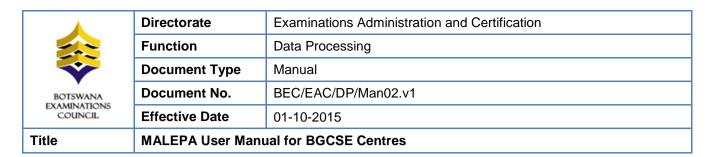

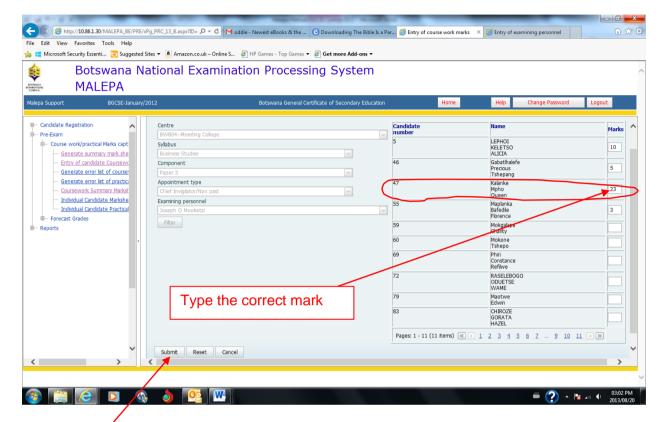

Click the Submit button to save the changes.

Then re-print the coursework summary marksheet to verify the correction(s) that you made.

### 11. Associated Documents

➤ BEC/ICT/Pol04 Password Policy